# **FUJIFILM** instax Pal

## **Instrukcja obsługi (Pełna wersja)** Aparat cyfrowy

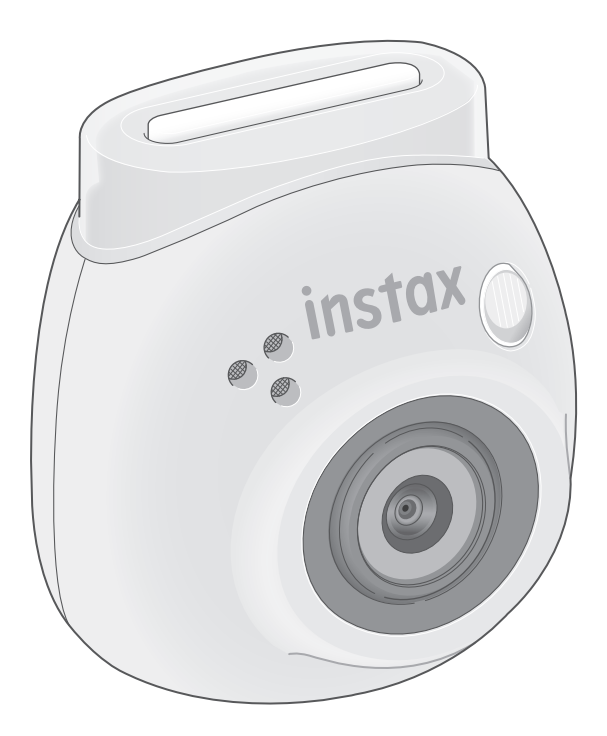

## **Spis treści**

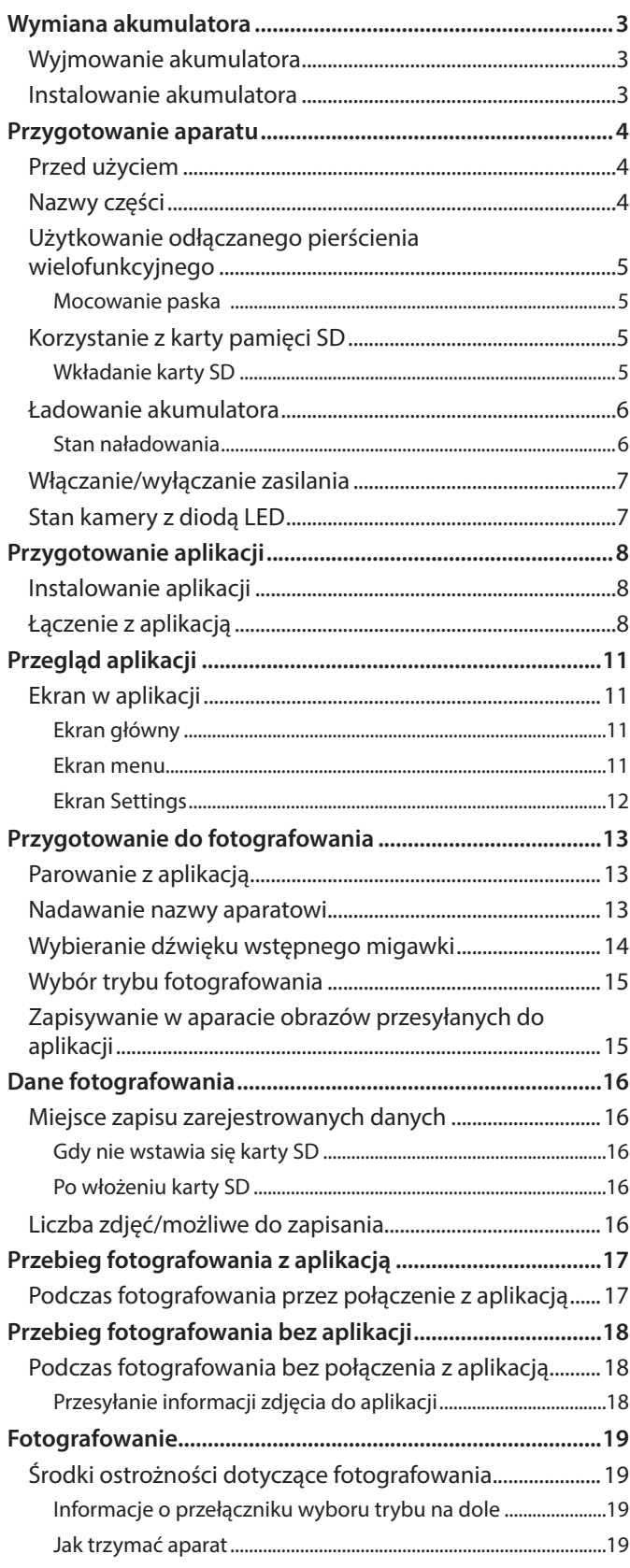

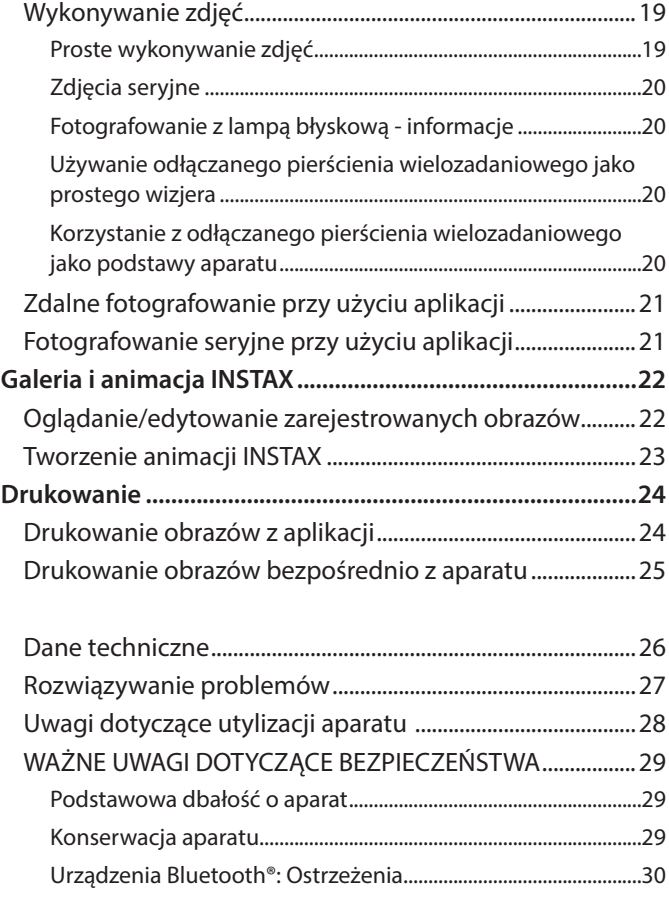

#### **Licencje Independent JPEG Group (IJG)** To oprogramowanie jest częściowo oparte na pracach

Independent JPEG Group.

© 2023 FUJIFILM Corporation. Wszelkie prawa zastrzeżone.

## <span id="page-2-0"></span>**Wyjmowanie akumulatora**

**1 Wybrać tryb "L" i obrócić wkręty.**

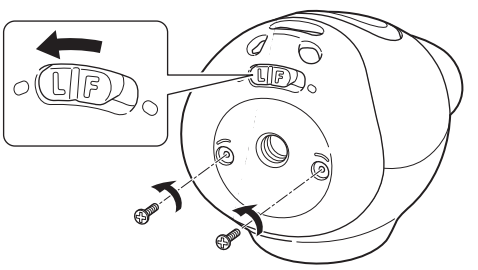

**2 Naciśnij i przytrzymaj oba końce aparatu, aby zwolnić i zdjąć pokrywę.**

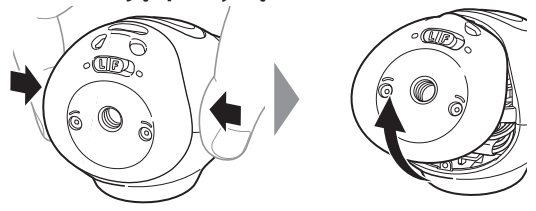

**3 Wyciągnąć okablowanie, wyjąć złącze i wyciągnąć akumulator.**

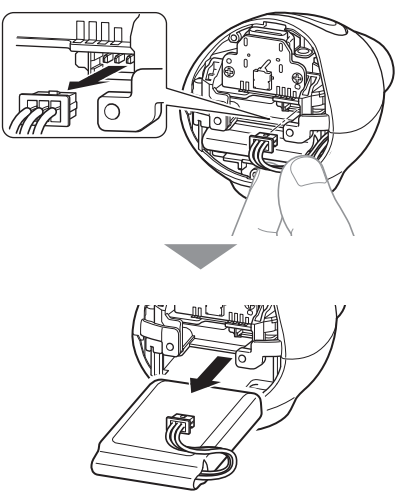

• Akumulator należy zutylizować zgodnie z instrukcjami podanymi przez współpracujący sklep i lokalne władze.

## **Instalowanie akumulatora**

- **1 Włóż zamienny akumulator do aparatu.**
- **2 Podłącz złącze.**
- **3 Umieść pokrywę na aparacie i zabezpiecz ją wkrętami.**

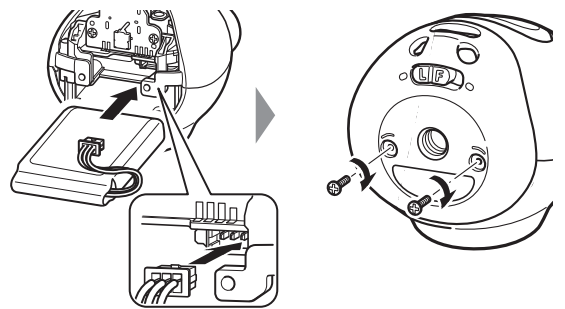

- Aby uzyskać informacje dotyczące uzyskania zamiennych akumulatorów, należy skontaktować się z centrum serwisowym podanym na osobnej karcie.
- Akumulator jest dedykowanym elementem dla "INSTAX Pal."

## <span id="page-3-0"></span>**Przygotowanie aparatu**

## **Przed użyciem**

Przed użyciem aparatu sprawdzić, czy do aparatu zostały dołączone następujące akcesoria.

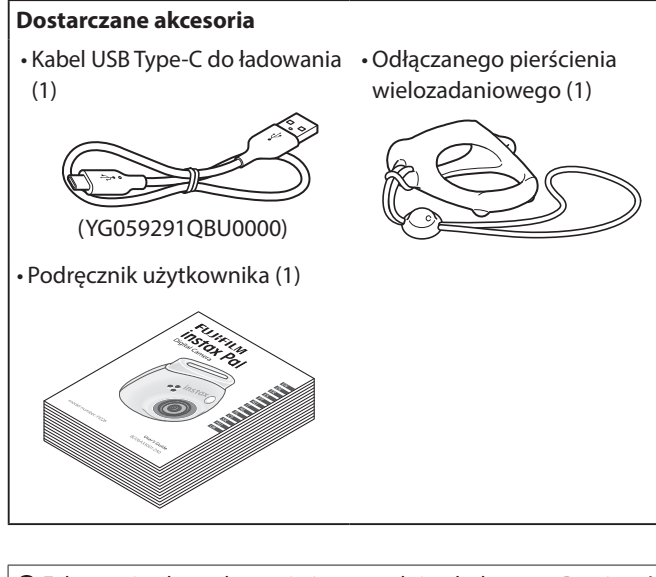

Fabrycznie akumulator nie jest w pełni naładowany. Pamiętać, aby koniecznie naładować go przed rozpoczęciem korzystania z aparatu.

Przeczytać "WAŻNE UWAGI DOTYCZĄCE BEZPIECZEŃSTWA" [\(strona 29\)](#page-28-1) dla bezpieczeństwa użytkowania.

## **Nazwy części**

- 1 Przycisk zasilania/LED\*
- 2 Głośnik
- 3 Obiektyw
- 4 Lampa błyskowa
- 5 Pokrywa gniazda karty microSD
- 6 Przycisk resetowania
- 7 Gniazdo karty microSD
- 8 Otwór na statyw
- 9 Przełącznik wyboru trybu
- 10 Port USB Type-C
- 11 Spust migawki

\* Szczegółowe informacje na temat wskazań diod LED znajdują się na stronach [6](#page-5-1) i [7.](#page-6-1)

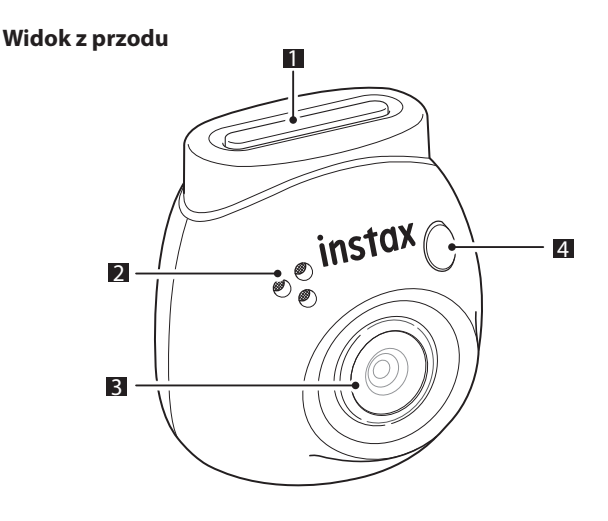

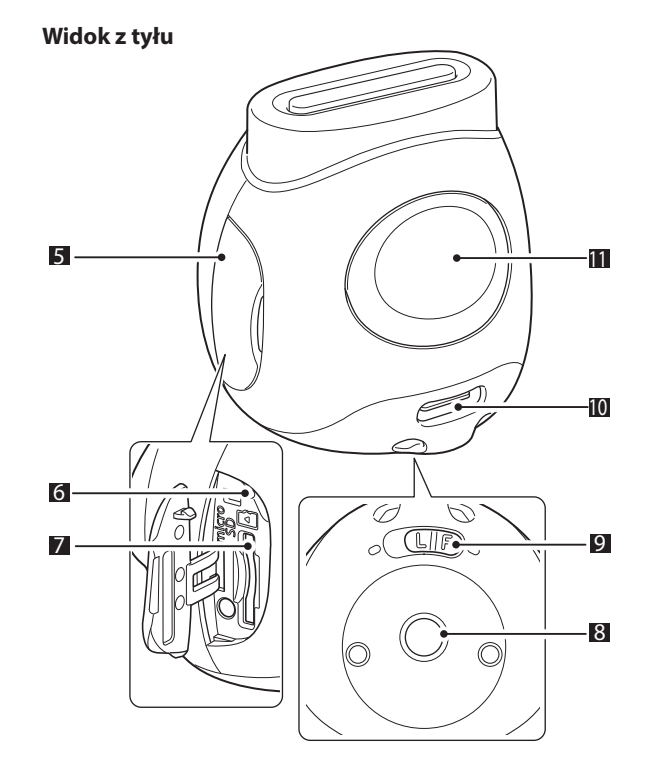

## <span id="page-4-0"></span>**Użytkowanie odłączanego pierścienia wielofunkcyjnego**

Odłączany pierścień wielofunkcyjny może być używany nie tylko jako pasek, ale także jako prosty wizjer lub podstawa aparatu. (strona [20](#page-19-1))

#### **Mocowanie paska**

**1 Przełóż pasek przez otwory na pasek.**

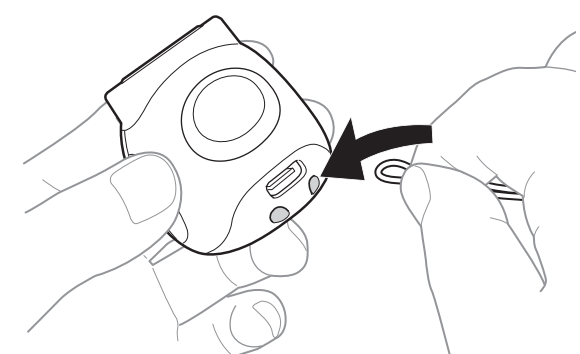

#### **2 Zaczep go na palcu.**

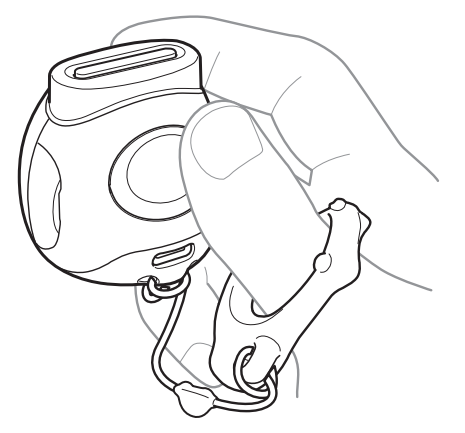

#### **Korzystanie z karty pamięci SD**

W pamięci wewnętrznej aparatu można zapisać około 50 zdjęć, ale korzystanie z karty pamięci SD pozwala na zapisanie większej liczby zdjęć. Karta pamięci SD będzie również konieczna do aktualizacji oprogramowania sprzętowego. Przygotować zawczasu kartę pamięci SD.

- \* Najnowsze oprogramowanie sprzętowe zostanie opublikowane na stronie internetowej produktu.
- \* Karta SD jest sprzedawana oddzielnie.

## **Wkładanie karty SD**

Otworzyć pokrywę i wstawić kartę SD do gniazda kart microSD. Wyjmując kartę SD, delikatnie wciśnij ją, aż do usłyszenia kliknięcia, a następnie zwolnij, aby wyskoczyła. Delikatnie wyciągnij kartę z gniazda.

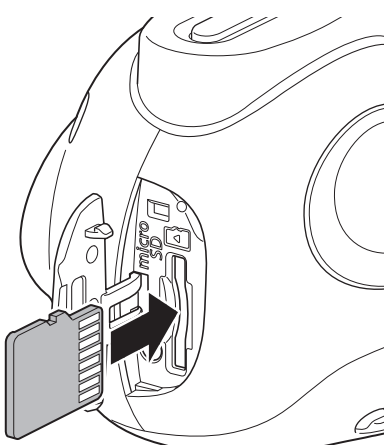

#### **Środki ostrożności dotyczące kart pamięci SD**

- Ten aparat jest zgodny z kartami microSD i kartami microSDHC. Użycie innych rodzajów kart pamięci SD może spowodować uszkodzenie aparatu.
- Karty pamięci są małe i mogą zostać przypadkowo połknięte przez małe dzieci. Przechowuj je w miejscu niedostępnym dla dzieci. W mało prawdopodobnym przypadku połknięcia karty pamięci SD przez dziecko, niezwłocznie uzyskać pomoc lekarską.
- •Nie wyłączać aparatu ani nie wyjmować karty pamięci podczas formatowania karty pamięci ani podczas zapisywania/usuwania danych. Karta pamięci może ulec uszkodzeniu.
- •Nie używać ani nie przechowywać kart pamięci SD w miejscach narażonych na działanie silnych ładunków elektrostatycznych lub zakłóceń elektrycznych.
- Włożenie karty pamięci naładowanej elektrostatycznie do aparatu może spowodować nieprawidłowe działanie aparatu. Jeśli tak się stanie, wyłącz aparat i włącz go ponownie.
- •Nie przenosić karty pamięci SD w kieszeni spodni. Gdy usiądziesz, na kartę SD może zadziałać duża siła, co może spowodować jej pęknięcie.
- Karta pamięci może być gorąca w dotyku po długim użytkowaniu, ale nie oznacza to usterki.
- •Nie naklejać żadnych etykiet na kartach pamięci SD. Jeśli etykieta się odklei, może spowodować nieprawidłowe działanie aparatu.

#### <span id="page-5-0"></span>**Środki ostrożności dotyczące używania karty pamięci SD w komputerze**

Zawsze formatować nieużywaną kartę SD lub kartę SD, która była używana w komputerze lub innym urządzeniu, wkładając ją do aparatu i używając aplikacji INSTAX Pal przed użyciem jej w aparacie.

\* Kartę SD można sformatować w Media settings w aplikacji.

Sformatowanie karty pamięci SD w aparacie i użycie jej do fotografowania i zapisu danych powoduje automatyczne utworzenie folderów na karcie. Nie używa komputera do zmiany nazwy lub usuwania folderów lub plików na karcie pamięci SD. Może to spowodować, że karta pamięci SD nie będzie nadawała się do użytku w aparacie.

- •Nie używać komputera do usuwania zdjęć z karty pamięci SD. Zawsze korzystać z aplikacji INSTAX Pal.
- •Jeśli chcesz edytować plik obrazu, skopiuj lub przenieś plik obrazu na dysk twardy lub podobne urządzenie, a następnie dokonaj edycji skopiowanego lub przeniesionego pliku obrazu.

#### **Ładowanie akumulatora**

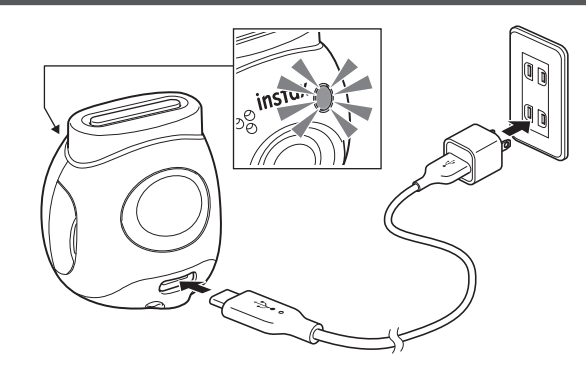

Podłącz aparat przy użyciu dostarczonego, dedykowanego kabla USB do zasilacza sieciowego USB (sprzedawanego oddzielnie), a następnie podłącz zasilacz sieciowy USB do gniazdka zasilania w pomieszczeniu.

- Ładowanie trwa w przybliżeniu od 2 do 3 godzin.
- Po rozpoczęciu ładowania zaświeci się okrągła lampka z przodu aparatu.
- Moc dostarczana przez ładowarkę musi wynosić co najmniej 1,4 W, wymagana przez sprzęt radiowy, a maksymalnie 2,5 W w celu uzyskania maksymalnej prędkości ładowania.

• Czas ładowania może się wydłużyć w bardzo niskiej lub bardzo wysokiej temperaturze.

## <span id="page-5-1"></span>**Stan naładowania**

\* Jeśli aparat nie jest włączony, wskaźnik wyłączy się po całkowitym naładowaniu akumulatora. Gdy aparat zostanie włączony bez połączenia z aplikacją, wskaźnik zmieni kolor na biały po całkowitym naładowaniu akumulatora.

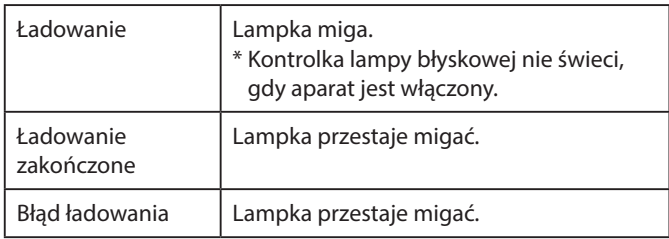

\* Jeśli aparat jest wyłączony, lampka gaśnie po całkowitym naładowaniu akumulatora. Gdy aparat zostanie włączony bez połączenia z aplikacją, wskaźnik zaświeci białym kolorem po całkowitym naładowaniu akumulatora.

#### **Ładowanie z komputera:**

- Podłącz aparat bezpośrednio do komputera. Nie podłączać za pośrednictwem koncentratora USB lub klawiatury.
- •Jeśli komputer przejdzie w tryb uśpienia podczas ładowania, ładowanie zostaje przerwane. Aby kontynuować ładowanie, wyjść z trybu uśpienia i ponownie podłączyć kabel USB Type-C.
- Akumulator może nie ładować się w zależności od parametrów technicznych, ustawień lub stanu komputera.

#### **Uwagi**

- Fabrycznie akumulator nie jest w pełni naładowany. Pamiętać, aby koniecznie naładować go przed rozpoczęciem korzystania z aparatu.
- Informacje na temat akumulatora można znaleźć w
- ["Podstawowa dbałość o aparat" \(strona 29\)](#page-28-2).

## <span id="page-6-0"></span>**Włączanie/wyłączanie zasilania**

**1 Naciśnąć i przytrzymać przycisk zasilania przez około 2 sekundy.**

Dioda LED zapala się, a zasilanie zostaje włączone.

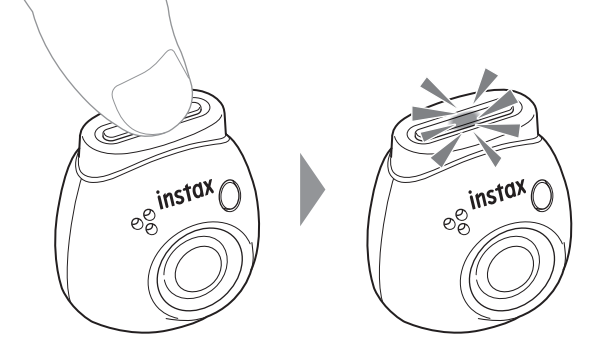

#### ■ **Przy wyłączaniu zasilania**

Naciśnij i przytrzymaj przycisk zasilania. Dioda LED gaśnie, a następnie zasilanie zostaje wyłączone.

Aparat zostanie automatycznie wyłączony po 2 minutach bezczynności (ustawienie domyślne). W menu aplikacji można zmienić to ustawienie na "5 min" / "OFF".

## <span id="page-6-1"></span>**Stan kamery z diodą LED**

Stan kamery można sprawdzić za pomocą diody LED.

#### **Zarówno tryb Fun, jak i Link**

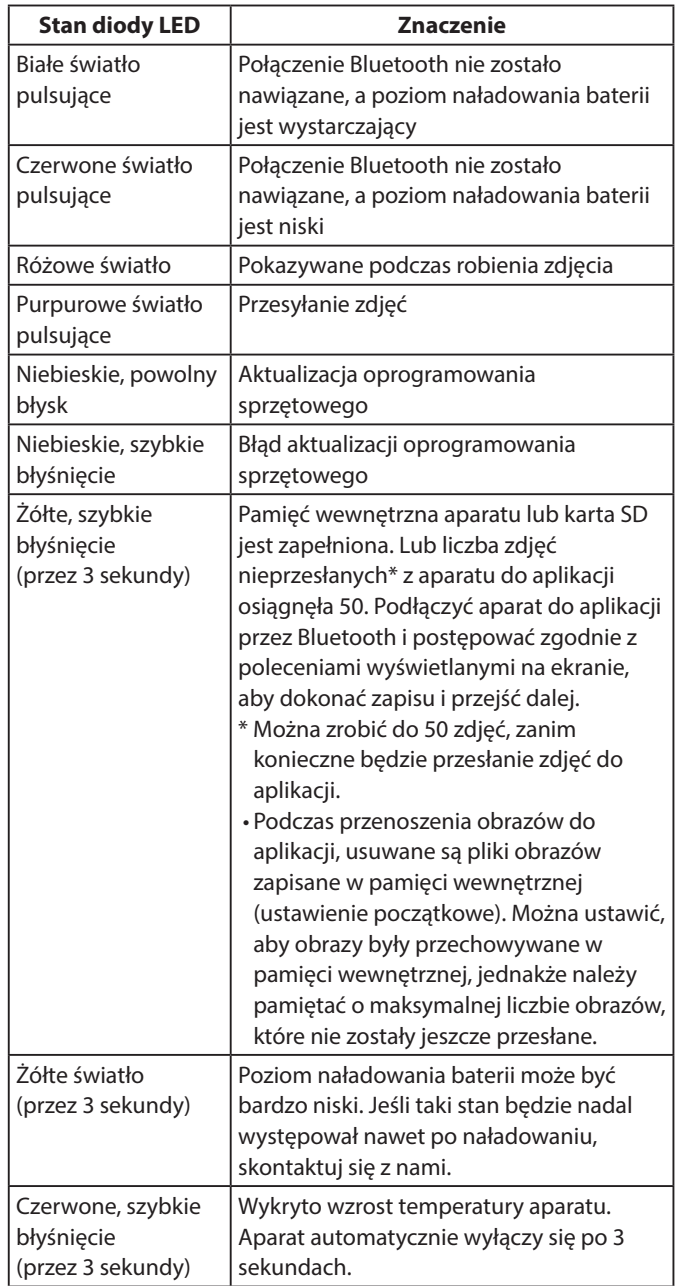

## **Tryb Fun**

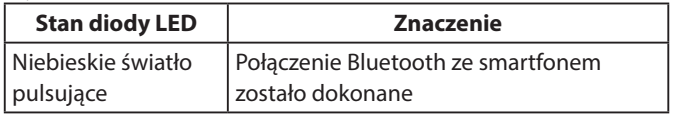

#### **Tryb Link**

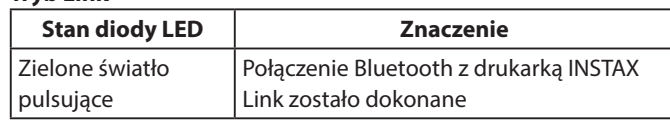

## <span id="page-7-0"></span>**Instalowanie aplikacji**

Przed użyciem aparatu zainstalować aplikację INSTAX Pal na swoim smartfonie.

- W przypadku korzystania ze smartfona z systemem operacyjnym Android, w sklepie Google Play wyszukać aplikację "INSTAX Pal" i zainstalować ją.
- \* Wymagania dla smartfonów z systemem operacyjnym Android: Wersja Android 10.0 lub nowsza z zainstalowanym sklepem Google Play
- W przypadku korzystania ze smartfona z systemem operacyjnym iOS, w sklepie App Store wyszukać aplikację "INSTAX Pal" i zainstalować ją.
- \* Wymagania dotyczące smartfonów z systemem operacyjnym iOS: wersja iOS 14.0 lub nowsza
- •Nawet jeśli pobrałeś aplikację i Twój smartfon spełnia powyższe wymagania, korzystanie z aplikacji INSTAX Pal może nie być możliwe. Jest to zależne od modelu smartfona.

**Wejść na stronę pobierania aplikacji INSTAX Pal i przeczytać najnowsze informacje o wymaganiach systemowych.**

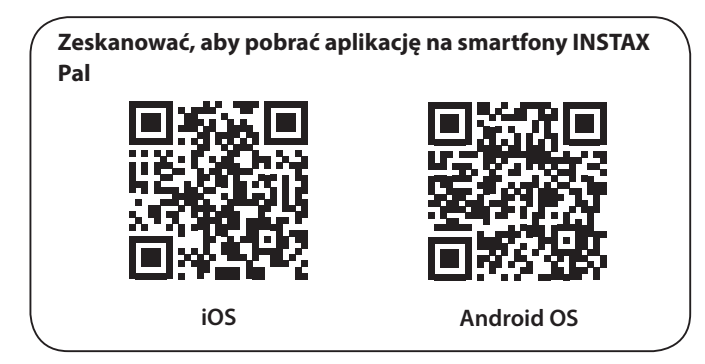

Określenie "kod QR" to zastrzeżony znak towarowy i słowny firmy Denso Wave Incorporated.

**W zależności od wersji aktualizacji aplikacji, konfiguracja ekranu, funkcje i dane techniczne mogą ulec zmianie.**

## **Łączenie z aplikacją**

Można bawić się tworząc różne odbitki, np. poprzez dodawanie tekstu i stosowanie filtrów do zdjęć używając funkcji aplikacji INSTAX Pal.

Szczegółowe informacje dotyczące korzystania z aplikacji można znaleźć na następującej stronie internetowej. https://instax.com/pal/en/

**1** Otworzyć aplikację "INSTAX Pal".

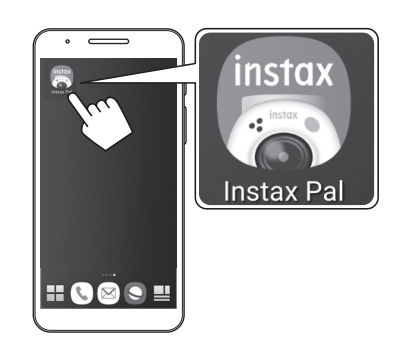

**2 Skonfigurować aplikację zgodnie z opisem poniżej.**

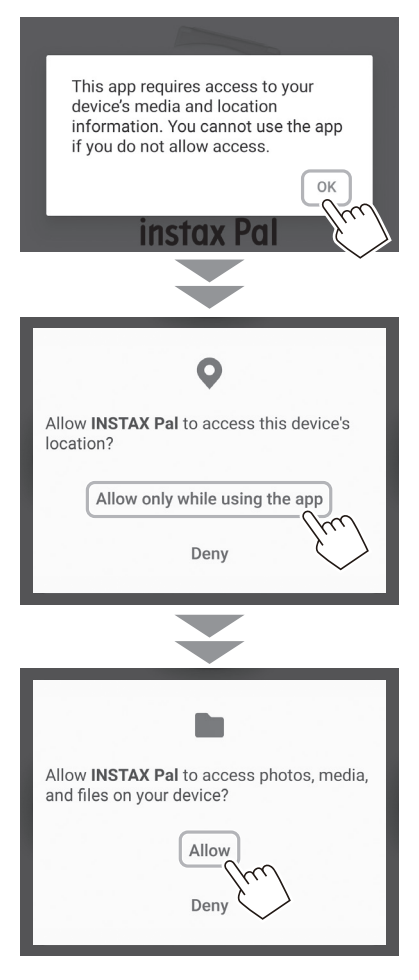

**3 Sprawdzić region, w którym chcesz korzystać z aplikacji, a następnie stuknąć [OK].**

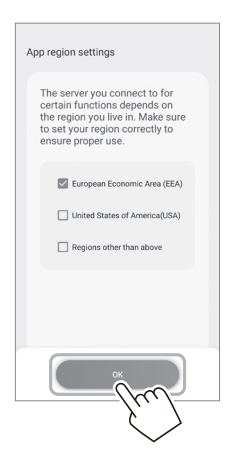

**4 Przeczytać warunki użytkowania, zaznaczyć pole wyboru [Agree], a następnie stuknąć [Agree and use].**

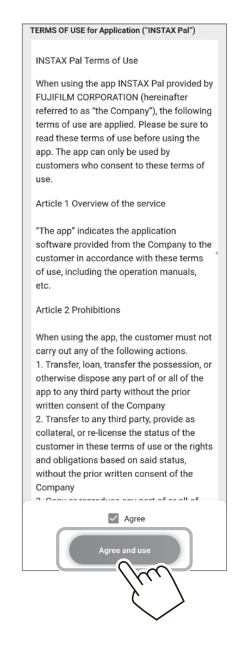

**5 Potwierdzić ustawienia prywatności i stuknąć [I agree to the privacy policy].**

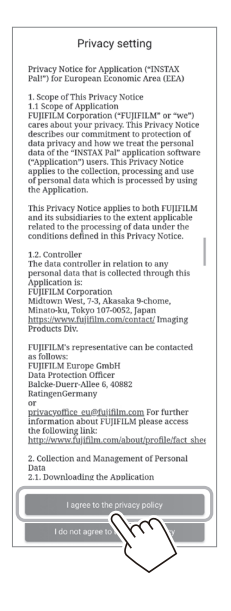

**6 Stuknąć [Get started], a następnie stuknąć [Next].**

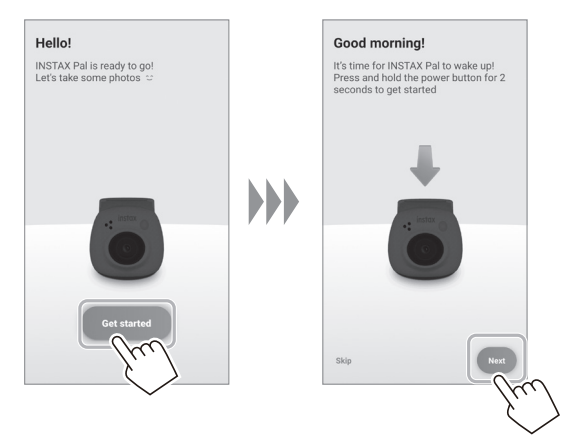

**7 Nacisnąć i przytrzymać przycisk zasilania przez około 2 sekundy, aby włączyć aparat.** Dioda LED zapala się.

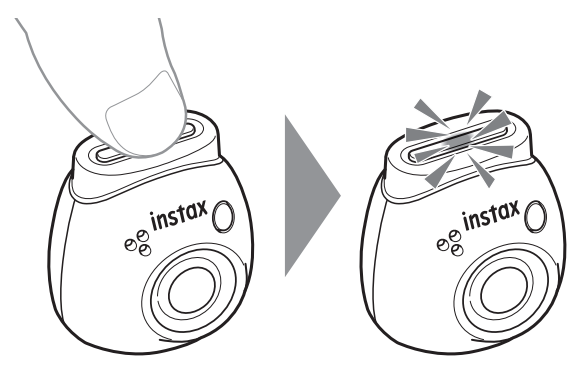

**8 Po wykryciu aparatu, stuknąć [Connect].** W przypadku wykrycia wielu aparatów, wybrać z listy aparat, z którym ma być dokonane połączenie. Identyfikator aparatu (nazwa urządzenia) znajduje się na

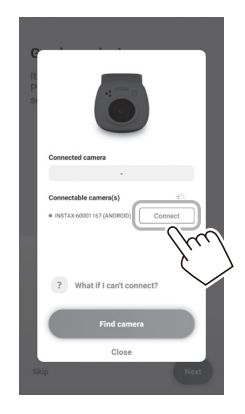

#### **Uwaga**

spodzie aparatu.

Gdy Bluetooth jest wyłączony w ustawieniach, stuknąć [Please turn on Bluetooth], aby włączyć Bluetooth.

**9 Po podłączeniu aparatu stuknąć [Close].**

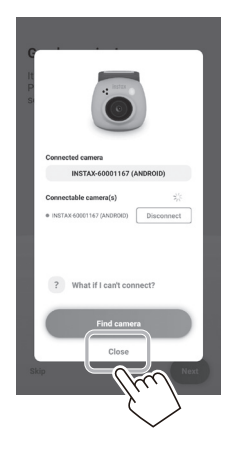

**10 Stuknąć [Next] i nadać aparatowi wybraną nazwę.** Aby nadać nazwę później, stuknąć [Skip]. Szczegółowe informacje na temat nazywania aparatu znajdują się w rozdziale "Nadawanie nazwy aparatowi" (strona 13).

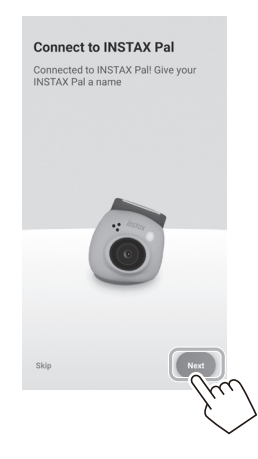

**11 Stuknąć [Set this name].**

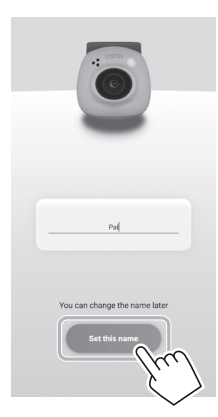

**12 Wyświetlane są skrócone instrukcje. Przeczytać instrukcje i stuknąć [Let's Play!].**

<span id="page-10-0"></span>**W zależności od wersji aktualizacji aplikacji, konfiguracja ekranu, funkcje i dane techniczne mogą ulec zmianie.**

## **Ekran w aplikacji**

Po uruchomieniu aplikacji zostanie wyświetlony poniższy ekran główny.

## **Ekran główny**

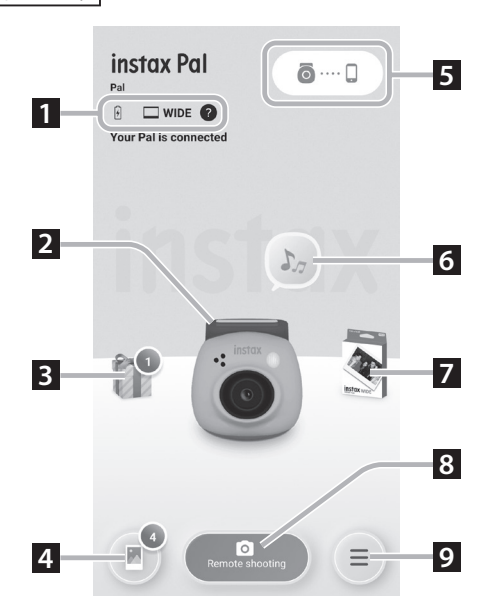

## **Ekran menu**

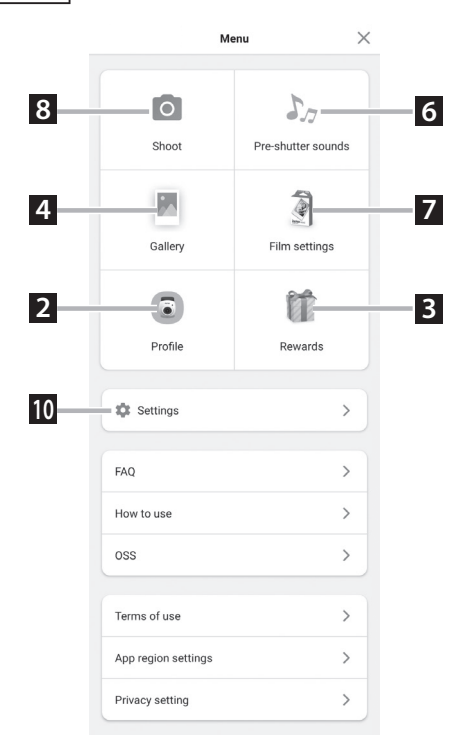

#### **1 Stan aparatu**

Wyświetla stan naładowania akumulatora i bieżący format fotografowania.

#### **2 Profile**

Można sprawdzić poziom naładowania akumulatora i "Reward Level".

## **3 Rewards**

Otrzymasz "INSTAX Animation". Gdy pojawi się "INSTAX Animation", liczba przyjazdów zostanie wyświetlona na ikonie.

#### **4 Gallery**

Zdjęcia wykonane aparatem są przenoszone do galerii. Podczas przesyłania zdjęć i po jego zakończeniu, liczba zdjęć jest wyświetlana na ikonie. Galeria umożliwia przeglądanie, edytowanie i wybieranie zdjęć do wydrukowania.

\* Podczas łączenia się z aplikacją, obrazy, które nie zostały przesłane, zostaną przesłane z aparatu do smartfona. Maksymalna liczba zdjęć, jaką można wykonać bez podłączenia do aplikacji, wynosi 50.

## **5 Parowanie**

Sparuj ze swoim aparatem.

## **6 Pre-shutter sounds**

Można ustawić dźwięk odtwarzany przed dźwiękiem migawki. Aby uzyskać szczegółowe informacje, patrz "Wybieranie dźwięku [wstępnego migawki" \(strona 14\)](#page-13-1).

#### **7 Film settings**

 $\overline{\text{Mo}}$ żna wybrać format fotografowania pomiędzy "mini", "SQUARE" lub ..WIDE".

#### **8 Remote shooting**

Wybierz podczas fotografowania za pomocą aplikacji.

#### **9 Menu**

Wyświetl ekran menu.

#### **10 Settings**

Wprowadź różne ustawienia. Aby uzyskać szczegółowe informacje, patrz ["Ekran Settings" \(strona 12\).](#page-11-1)

\* "Remote shooting", "Gallery", "Profile", "Pre-shutter sounds", "Film settings" i "Rewards" na ekranie menu są takie same, jak na ekranie głównym.

## <span id="page-11-1"></span><span id="page-11-0"></span>**Ekran Settings**

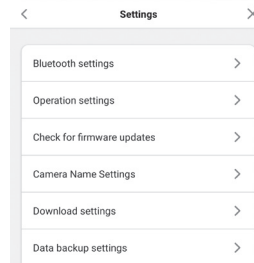

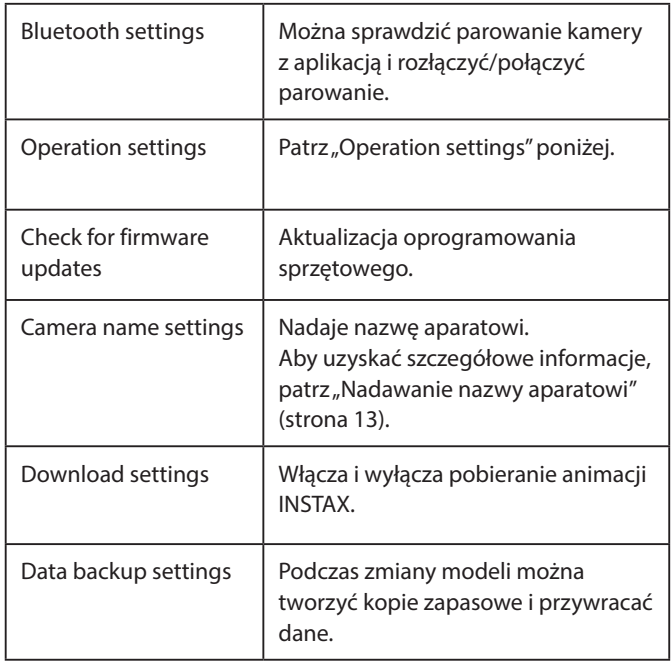

#### **Operation settings**

Pozycje ustawień pracy jednostki głównej są następujące.

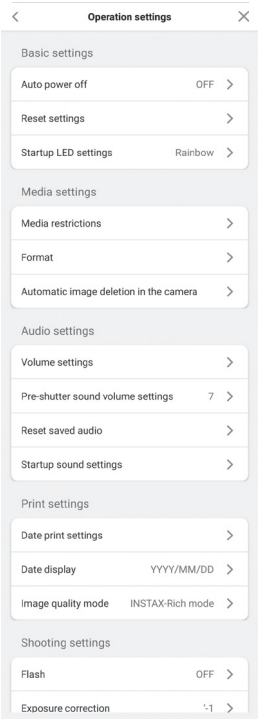

#### **Basic settings**

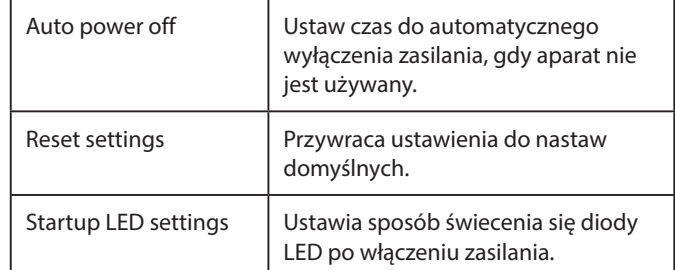

#### **Media settings**

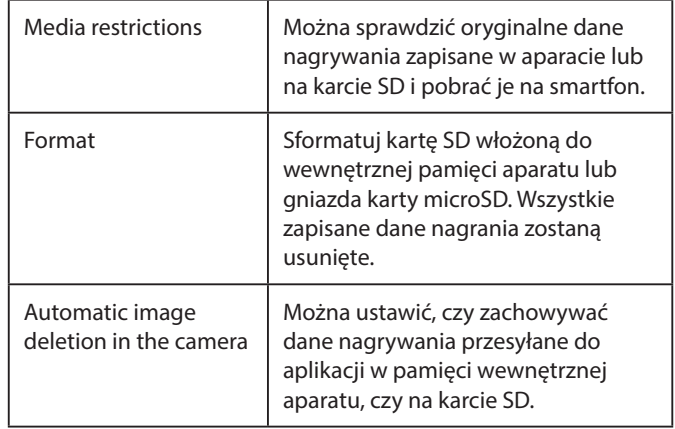

#### **Audio settings**

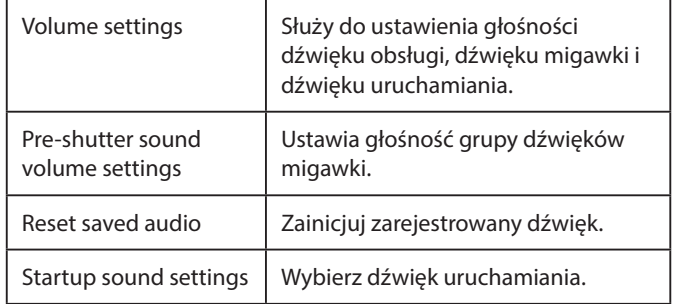

#### **Print settings**

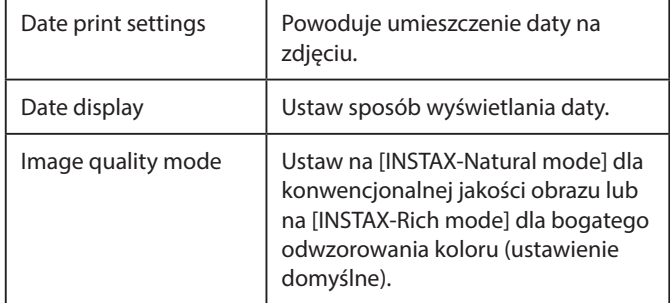

#### **Shooting settings**

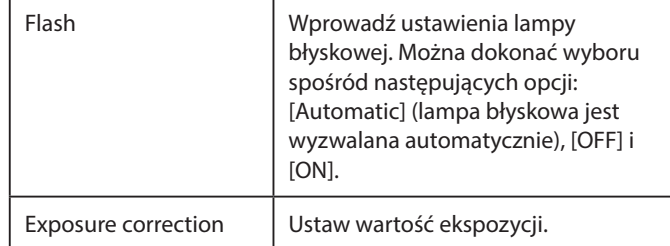

## <span id="page-12-0"></span>**Parowanie z aplikacją**

Można zrobić zdjęcie ze smartfona, łącząc aparat z aplikacją.

**1 Ustawić przełącznik wyboru trybu na dole w pozycji "F".**

Aparat przechodzi w tryb "Fun".

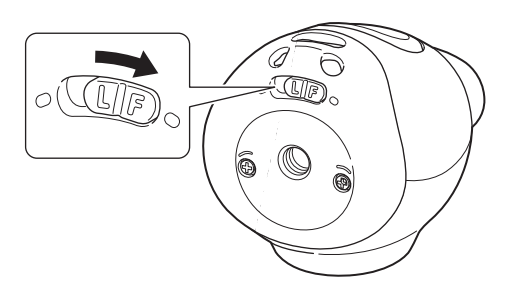

- **2 Obsługa aplikacji.**
	- Stuknąć [  $\odot$  .... [ ], a następnie stuknąć [Connect] na następnym ekranie.

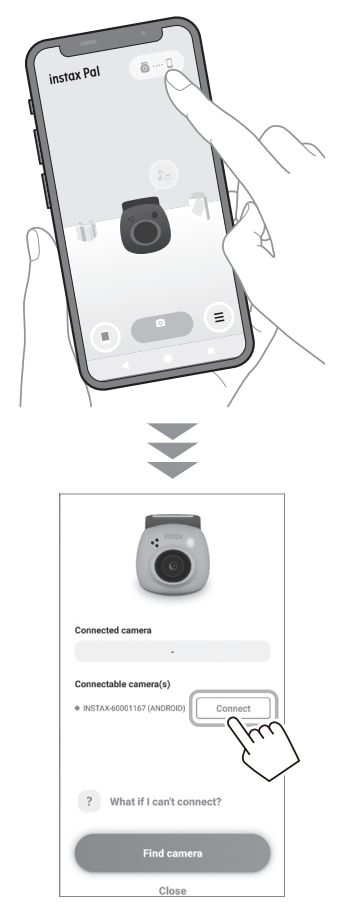

## <span id="page-12-1"></span>**Nadawanie nazwy aparatowi**

Aparatowi można nadać dowolną nazwę.

**1 Stuknąć ikonę ustawień** → **[Settings]** → **[Camera Name Settings].**

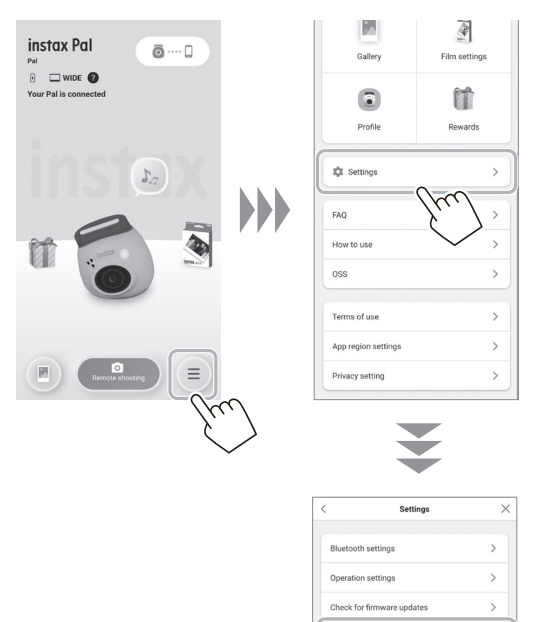

**2 Po wprowadzeniu znaków i nadaniu aparatowi nazwy stuknąć [Done].**

 $\overline{ }$ 

tera Name Setting oad settings

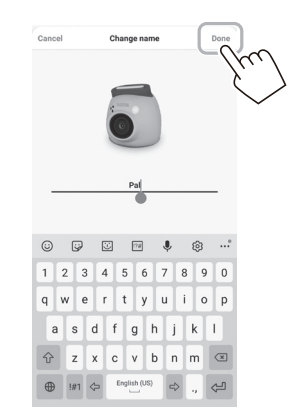

## <span id="page-13-0"></span>**Przygotowanie do fotografowania**

## <span id="page-13-1"></span>**Wybieranie dźwięku wstępnego migawki**

Można ustawić dźwięk odtwarzany przed dźwiękiem migawki. \* Nie można zmienić dźwięku migawki podczas fotografowania.

**1 Stuknąć "Pre-shutter sounds"**

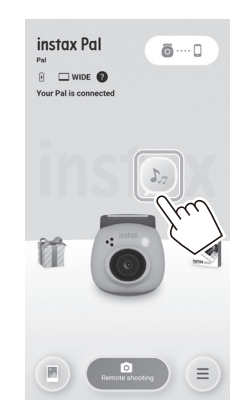

## **2 Stuknąć [Create pre-shutter sound].**

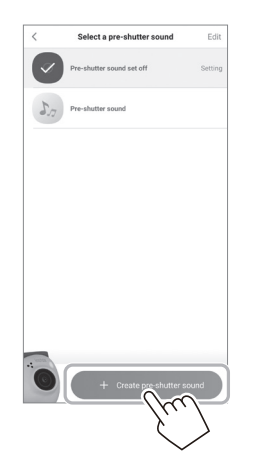

**3 Nagrywanie dźwięku.**

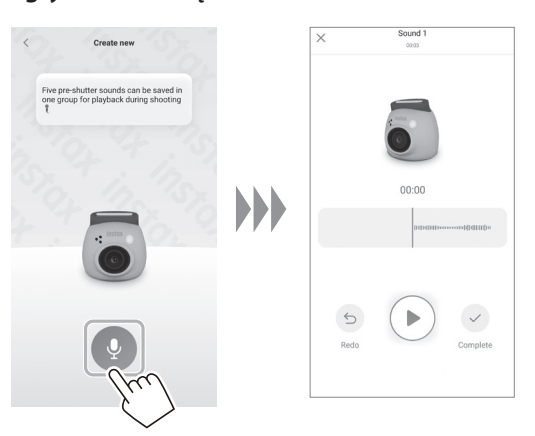

- •Nagrany dźwięk można sprawdzić, naciskając przycisk odtwarzania.
- •Jeśli chcesz ponowić nagranie, stuknij [Redo].

**4 Stuknij [Save pre-shutter sound].** Wyświetlenie komunikatu "Completed" na ekranie oznacza, że procedura została zakończona. Można zarejestrować do 5 dźwięków wstępnych migawki.

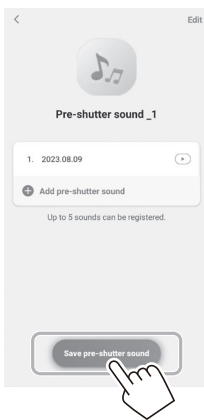

## <span id="page-14-0"></span>**Wybór trybu fotografowania**

Można wybrać rozmiar zdjęcia do wykonania spośród trzech typów: "mini", "SQUARE" i "WIDE". Zalecamy korzystanie z ustawień odpowiednich dla posiadanej drukarki.

\* Jeśli edytujesz i dostosowujesz obraz w aplikacji przed drukowaniem, możesz drukować w rozmiarze innym niż rozmiar właściwy dla drukarki.

## **1** Stuknąć "Film settings".

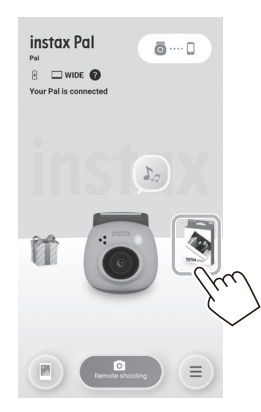

**2 Wybrać format fotografowania i stuknąć [Set].**

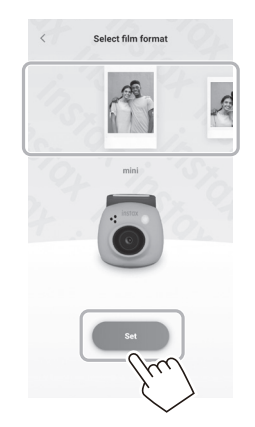

## <span id="page-14-1"></span>**Zapisywanie w aparacie obrazów przesyłanych do aplikacji**

Domyślnie dane po stronie aparatu zostaną usunięte po przeniesieniu danych fotografowania do aplikacji. Chcąc zachować dane w aparacie nawet po przekazaniu danych fotografowania do aplikacji, należy wprowadzić następujące ustawienia.

**1 Stuknąć ikonę ustawienia** → **[Settings]** → **[Operation settings]** → **[Automatic image deletion in the camera].**

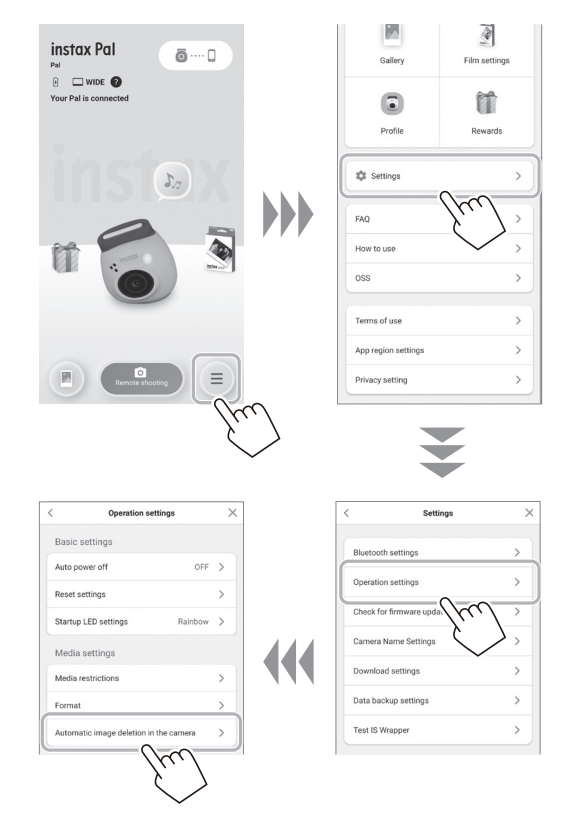

**2 Ustawić opcję [Automatic image deletion in the camera] na Wł./Wył.**

Przy ustawieniu na "Wył.", dane pozostaną w aparacie nawet po ich przekazaniu do aplikacji.

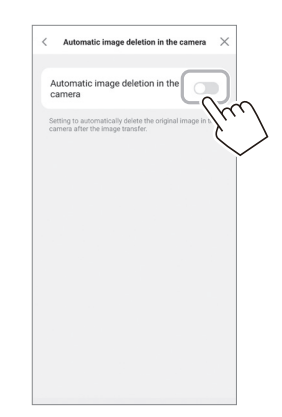

Aby uzyskać informacje o liczbie obrazów, które można zapisać, patrz "Liczba zdjęć/możliwe do zapisania" (strona [16\)](#page-15-1).

## <span id="page-15-0"></span>**Miejsce zapisu zarejestrowanych danych**

Miejsce docelowe zapisu danych zmienia się w zależności od tego, czy karta SD jest włożona, czy nie.

## **Gdy nie wstawia się karty SD**

W przypadku fotografowania bez włożenia karty SD, dane zdjęcia zostaną zapisane w pamięci wewnętrznej aparatu.

- •Należy pamiętać o maksymalnej liczbie zdjęć w pamięci
- wewnętrznej.

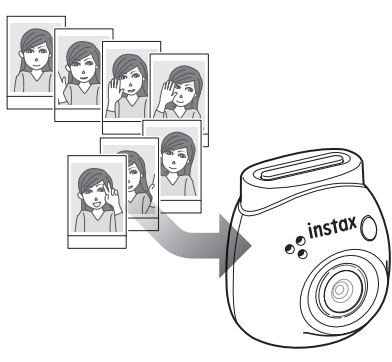

## **Po włożeniu karty SD**

Po włożeniu karty SD dane są zapisywane na karcie SD i nie są zapisywane w pamięci wewnętrznej aparatu.

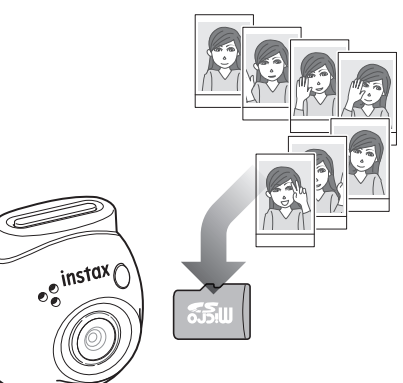

Po podłączeniu do aplikacji dane zdjęć będą przesyłane do aplikacji niezależnie od tego, czy karta SD jest obecna, czy nie. Dane z aparatu są domyślnie usuwane, ale można je pozostawić, poprzez ustawienie (strona [15](#page-14-1)).

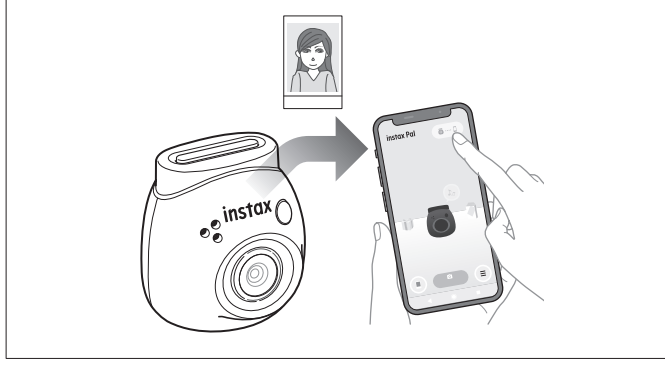

## <span id="page-15-1"></span>**Liczba zdjęć/możliwe do zapisania**

Poniżej przedstawiono liczbę zdjęć, które można wykonać oraz liczbę zdjęć, które można zapisać.

Informacje o zdjęciu zapisane w pamięci wewnętrznej lub na karcie SD można sprawdzić w ustawieniu "Media settings".

- Zwracaj uwagę na górny limit pojemności podczas ustawiania, aby zachować oryginalne dane fotografowania w aparacie. •Jeśli istnieje wiele informacji o zdjęciach, które nie zostały
- przesłane, należy je często przesyłać do aplikacji.
- Fotografowanie nie jest możliwe podczas przesyłania danych fotografowania.

#### **Liczba możliwych zdjęć**

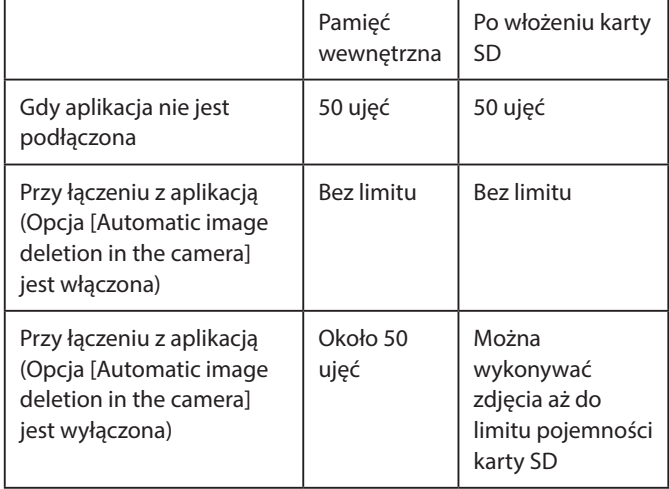

- Maksymalna liczba zdjęć, jaką można wykonać, gdy aplikacja nie jest podłączona, wynosi 50.
- Po nawiązaniu połączenia z aplikacją, zdjęcia są automatycznie przesyłane do aplikacji.
- Po przesłaniu do aplikacji oryginalne informacje o zdjęciu z aparatu zostaną usunięte (gdy opcja [Automatic image deletion in the camera] jest ustawiona na [Off]).

#### **Możliwa do zapisania liczba zdjęć**

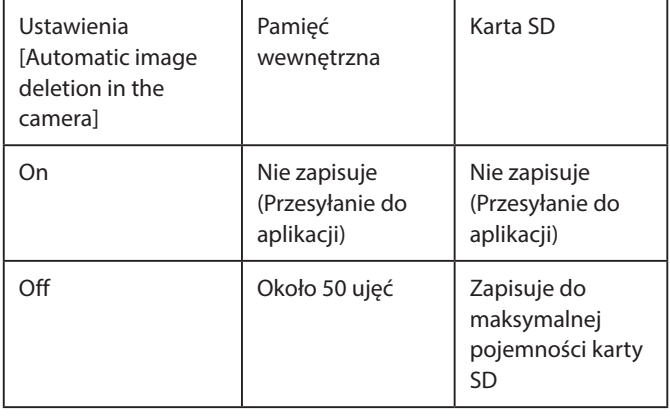

## <span id="page-16-0"></span>**Przebieg fotografowania z aplikacją**

## **Podczas fotografowania przez połączenie z aplikacją**

Przechwycone obrazy są automatycznie przesyłane po podłączeniu aplikacji. W związku z tym można kontynuować fotografowanie bez martwienia się o górną granicę pojemności pamięci.

#### **Parowanie aparatu z aplikacją.**

\* Pamiętaj, aby ustawić przełącznik wyboru trybu na dole w pozycji  $E''$ .

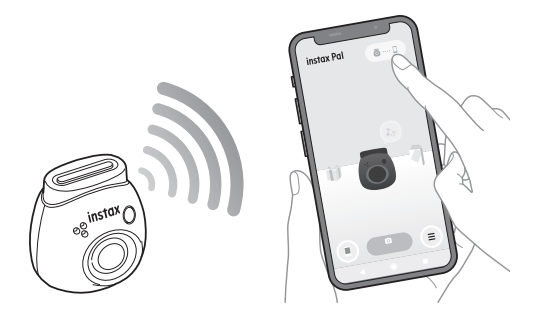

#### **Wykonać zdjęcie za pomocą aparatu lub aplikacji.**

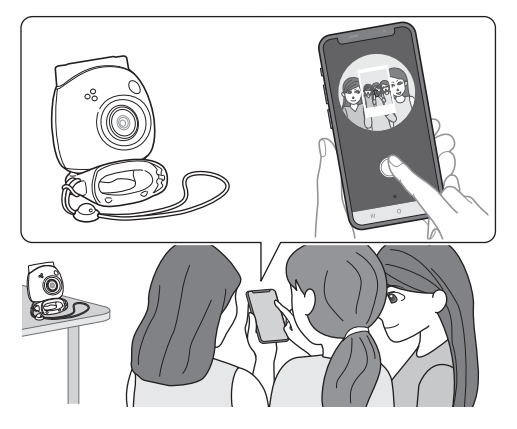

Przechwycony obraz jest przesyłany do aplikacji dla każdego zdjęcia.

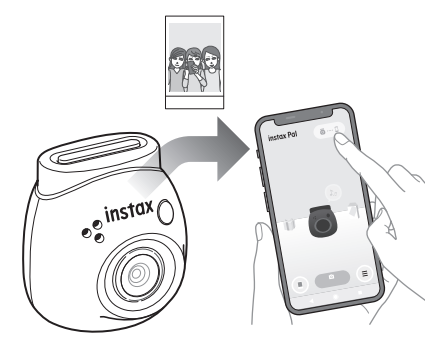

Nie ma górnego limitu liczby wykonanych zdjęć, ponieważ każde zdjęcie jest przenoszone do aplikacji. Można kontynuować fotografowanie bez martwienia się o pojemność pamięci wewnętrznej lub karty SD.

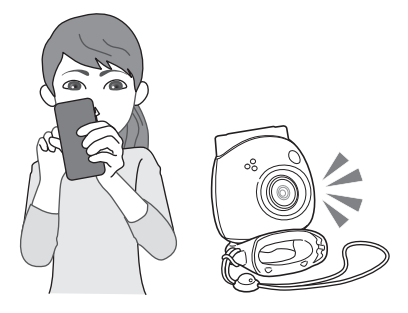

#### **Aby zachować dane fotografowania w pamięci wewnętrznej lub na karcie SD**

Domyślnie, po przeniesieniu przechwyconych obrazów do aplikacji, przechwycone dane po stronie kamery zostaną usunięte. Aby zachować oryginalne dane fotografowania w aparacie, patrz ["Zapisywanie w aparacie obrazów przesyłanych do aplikacji"](#page-14-1)  [\(strona 15\).](#page-14-1)

## <span id="page-17-0"></span>**Przebieg fotografowania bez aplikacji**

## **Podczas fotografowania bez połączenia z aplikacją**

Informacje zdjęcia są zapisywane w pamięci wewnętrznej lub na karcie SD. Po osiągnięciu maksymalnej liczby zdjęć (50 zdjęć) odtworzony zostanie komunikat ostrzegawczy i kontynuowanie fotografowania będzie niemożliwe.

#### **Naciśnij spust migawki, aby zrobić zdjęcie.**

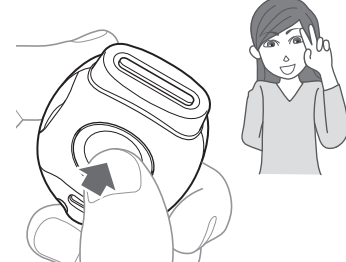

Informacje zdjęcia są zapisywane w pamięci wewnętrznej lub na

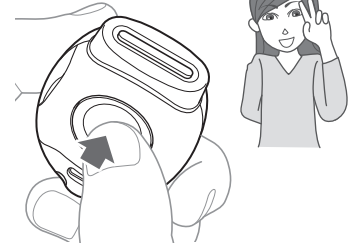

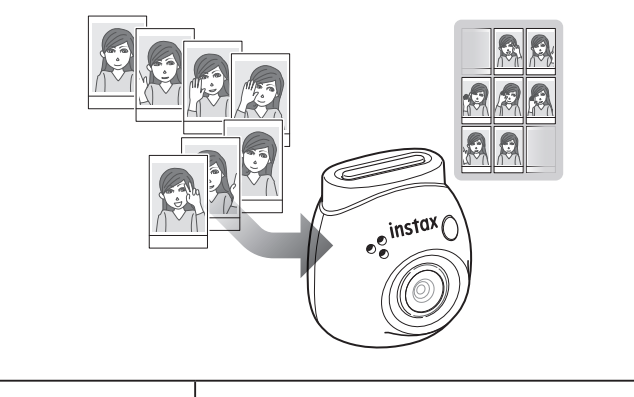

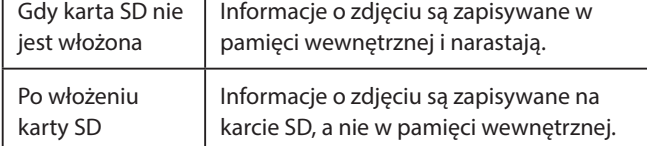

#### **Liczba zdjęć, jaką można zrobić samym aparatem**

Liczba zdjęć, które można wykonać bez przenoszenia do aplikacji, wynosi 50 niezależnie od tego, czy używana jest karta SD, czy nie.

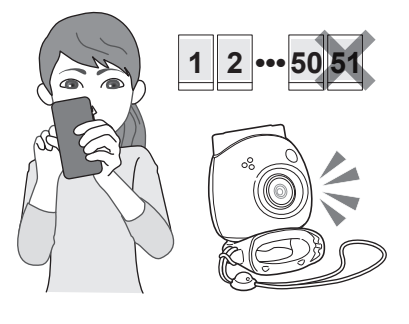

#### **Gdy liczba obrazów nieprzesłanych osiągnie górną granicę**

Z aparatu zostanie odtworzony komunikat ostrzegawczy. Aby kontynuować fotografowanie, przesłać nieprzesłane dane zdjęć do aplikacji. Patrz "Przesyłanie informacji zdjęcia do aplikacji" poniżej.

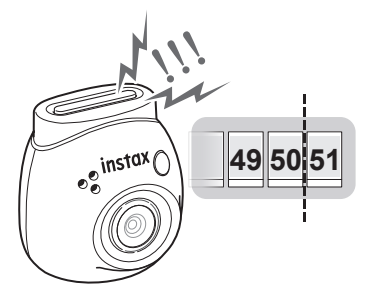

#### **Aby zachować dane fotografowania w pamięci wewnętrznej lub na karcie SD**

Domyślnie, po przeniesieniu przechwyconych obrazów do aplikacji, dane ujęć po stronie kamery zostaną usunięte. Aby zachować oryginalne dane fotografowania w aparacie, patrz ["Zapisywanie w aparacie obrazów przesyłanych do aplikacji"](#page-14-1)  [\(strona 15\)](#page-14-1).

## **Przesyłanie informacji zdjęcia do aplikacji**

#### **Parowanie aparatu z aplikacją.**

Po zakończeniu parowania nieprzesłane informacje zdjęciowe zostaną automatycznie przesłane do aplikacji.

\* Pamiętaj, aby ustawić przełącznik wyboru trybu na dole w pozycji  $E''$ .

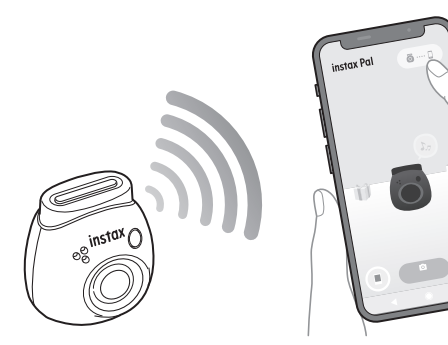

#### **Podczas transferu**

Komunikat będzie wyświetlany na ekranie aplikacji do momentu zakończenia przesyłania.

\* Podczas przesyłania przyciski obsługi kamery są wyłączone i nie można ich używać.

#### **Po zakończeniu przesyłania**

Oryginalne dane fotografowania w aparacie zostaną usunięte. Dane fotografowania można sprawdzić w oknie galerii lub nagród.

karcie SD.

## <span id="page-18-0"></span>**Środki ostrożności dotyczące fotografowania**

- Po podłączeniu do aplikacji informacje o zdjęciu są automatycznie przesyłane do aplikacji, a oryginalne zdjęcie w aparacie znika.
- •Jeśli istnieje dużo informacji zdjęciowych, które nie zostały przesłane, należy je często przesyłać do aplikacji.
- Fotografowanie nie jest możliwe podczas przesyłania danych fotografowania.
- Zwracaj uwagę na górny limit pojemności podczas ustawiania, aby zachować oryginalne dane fotografowania w aparacie.

## **Informacje o przełączniku wyboru trybu na dole**

Przełączanie między trybem "Fun", a trybem "Link" odbywa się za pomocą przełącznika wyboru trybu na dole.

Podczas fotografowania należy ustawić przełącznik wyboru trybu w pozycji "F".

Ustawić na "L" tylko wtedy, gdy chce się wydrukować zrobione zdjęcie bezpośrednio z drukarki.

Informacje na temat trybu "Link", patrz "Drukowanie obrazów [bezpośrednio z aparatu" \(strona 25\).](#page-24-1)

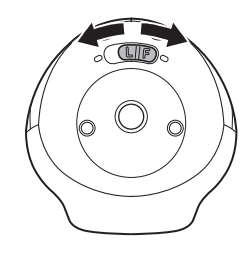

## **Jak trzymać aparat**

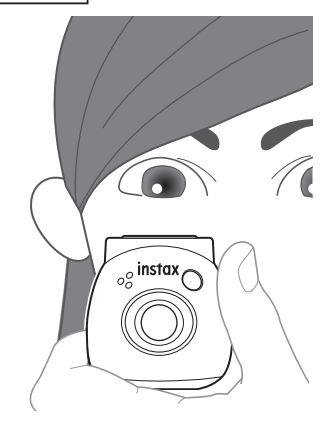

•Należy uważać, aby nie chwytać odłączanego pierścienia wielofunkcyjnego ani obiektywu palcami.

## **Wykonywanie zdjęć**

Naciśnąć spust migawki, aby zrobić zdjęcie. Przechwycone obrazy można zapisać na karcie SD (jest sprzedawana oddzielnie) lub pamięci wewnętrznej.

## **Proste wykonywanie zdjęć**

1 Ustawić przełącznik trybu pracy w pozycji "F". Aparat wprowadza tryb "Fun".

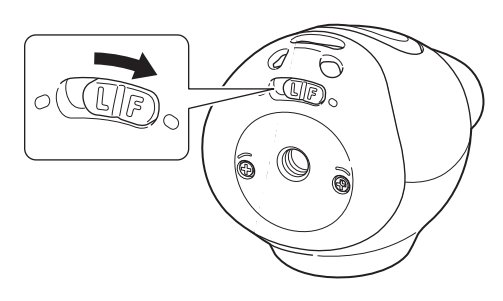

**2 Naciśnij spust migawki.** Zdjęcie jest wykonywane i przesyłane do aplikacji.

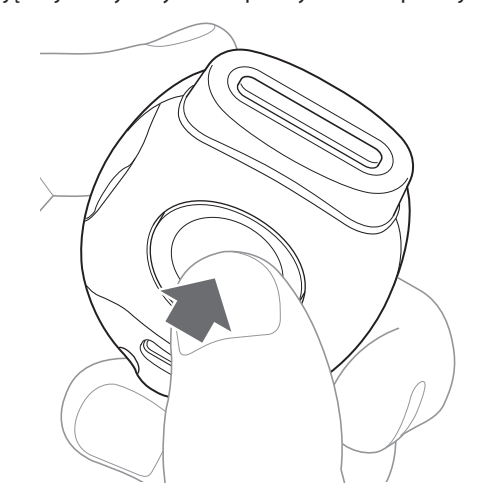

#### **Gdy nie ma połączenia z aplikacją**

- Informacje zdjęcia są zapisywane w pamięci wewnętrznej lub na karcie SD.
- Maksymalna liczba zdjęć wynosi 50.

## <span id="page-19-0"></span>**Zdjęcia seryjne**

Nacisnąć i przytrzymać, aby zrobić do 7 kolejnych zdjęć.

**1** Ustawić przełącznik trybu pracy w pozycji "F". Aparat przechodzi w tryb "Fun".

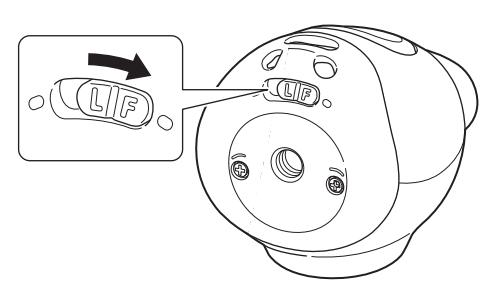

## **2 Przytrzymać spust migawki.**

Wykonanych zostanie do 7 zdjęć i przesłanych do aplikacji.

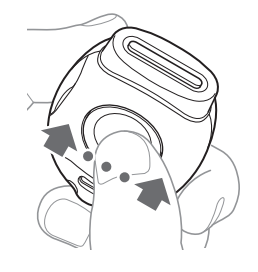

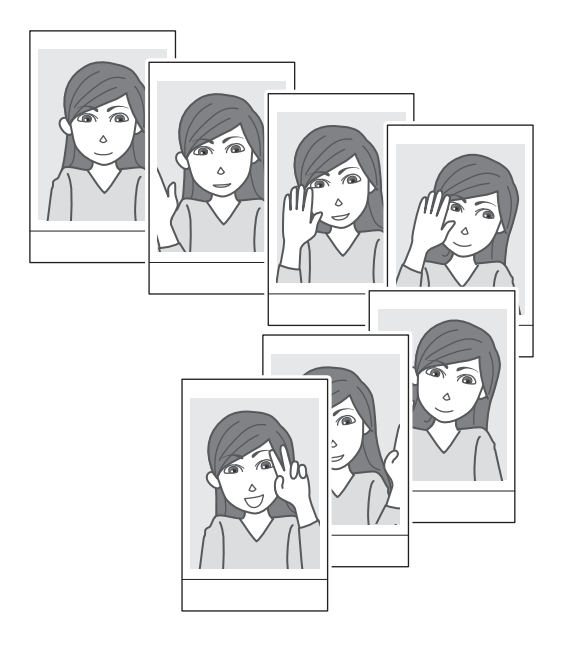

## **Gdy nie ma połączenia z aplikacją**

- Informacje zdjęcia są zapisywane w pamięci wewnętrznej lub na karcie SD.
- Maksymalna liczba zdjęć wynosi 50.

## **Fotografowanie z lampą błyskową - informacje**

Lampa błyskowa wyzwalana jest automatycznie, gdy jest ciemno, ale można ją wyłączyć. Ustawienia dokonać w pozycji [Flash] w menu.

#### <span id="page-19-1"></span>**Używanie odłączanego pierścienia wielozadaniowego jako prostego wizjera**

Jest to wskazówka, a nie to, co można zobaczyć.

**1 Przymocować odłączany pierścień wielozadaniowy do górnej części aparatu.**

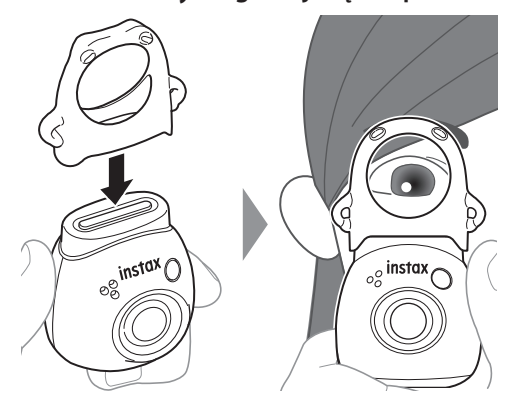

## **Korzystanie z odłączanego pierścienia wielozadaniowego jako podstawy aparatu**

Można również użyć pierścienia odłączanego wielozadaniowego jako podstawy, ustawiając aparat we wgłębieniu pierścienia odłączanego wielozadaniowego.

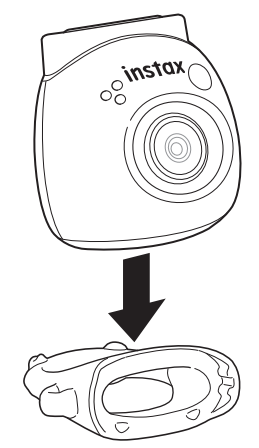

## <span id="page-20-0"></span>**Zdalne fotografowanie przy użyciu aplikacji**

Można zrobić zdjęcie ze smartfona, łącząc aparat z aplikacją. Można wykonać zdjęcie po sprawdzeniu obrazu na ekranie aplikacji.

**1 Stuknąć "Remote shooting" na ekranie głównym.** Na ekranie wyświetlany jest obraz widziany przez aparat.

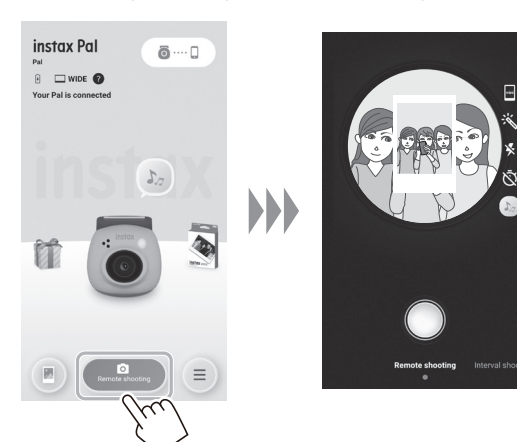

#### **Edycja obrazu**

Aparat można ustawić przed rozpoczęciem fotografowania.

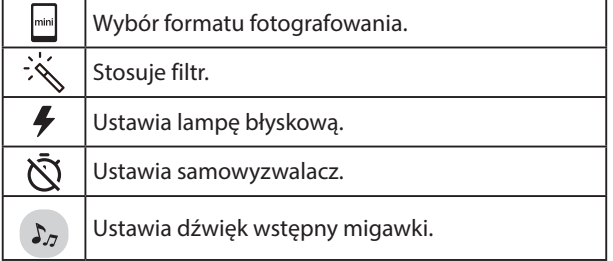

**2 Dotknąć przycisku aplikacji, aby wykonać zdjęcie.**

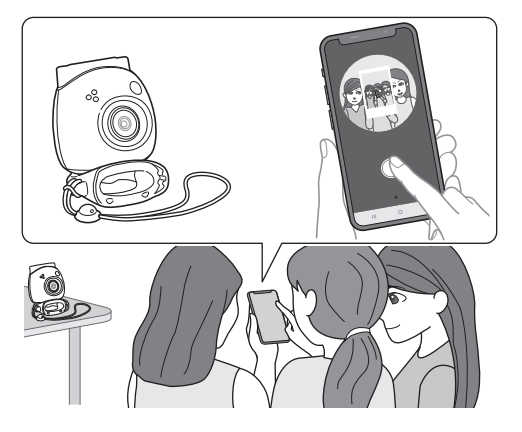

## **Fotografowanie seryjne przy użyciu aplikacji**

Można wykonywać zdjęcia seryjne w regularnych odstępach czasu.

**1 Stuknąć "Remote shooting" na ekranie głównym, a**  następnie stuknąć "Interval shooting" na następnym **ekranie.**

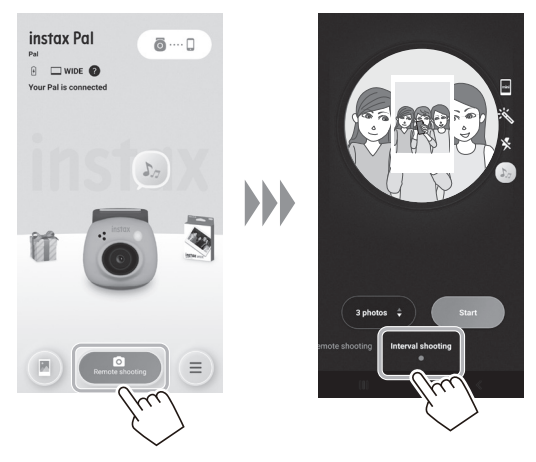

**2 Wybrać liczbę zdjęć do wykonania.**

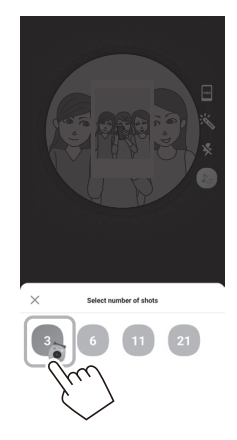

**3 Stuknąć [Start], aby rozpocząć fotografowanie.**

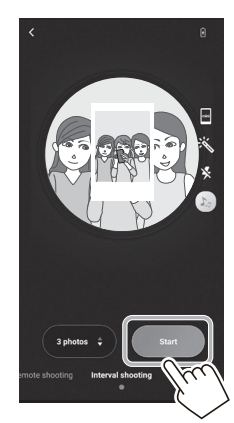

**Aby zakończyć fotografowanie w środku** Stuknąć [Finish shooting]. Fotografowanie kończy się.

## <span id="page-21-0"></span>**Oglądanie/edytowanie zarejestrowanych obrazów**

Można przeglądać wykonane zdjęcia w galerii.

Możliwa jest również edycja, na przykład zastosowanie filtrów i efektów.

#### **1** Stuknać "Gallery".

Wyświetlane są miniatury wykonanych zdjęć.

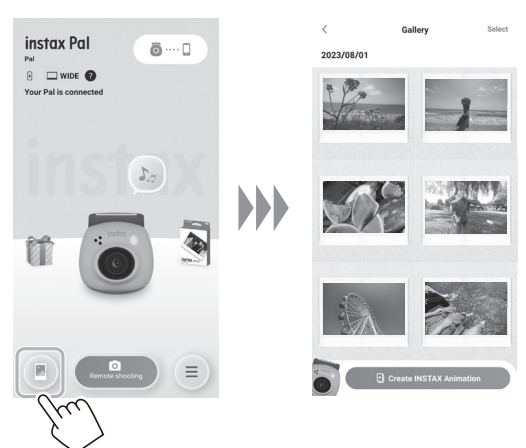

#### **2 Stuknąć miniaturę obrazu.** Zostanie wyświetlony przechwycony obraz.

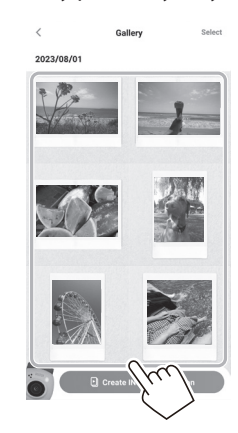

**3 Stuknąć [ ], aby edytować obraz.**

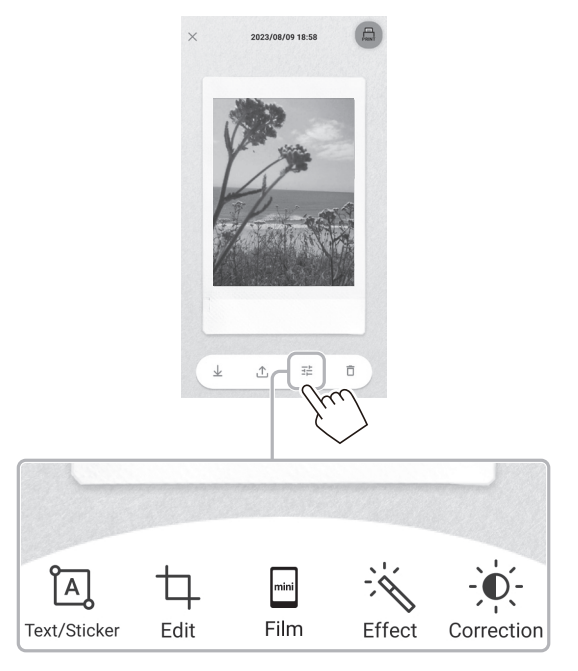

#### **Edycja obrazu**

Dostępne są menu, takie jak filtry i wprowadzanie znaków.

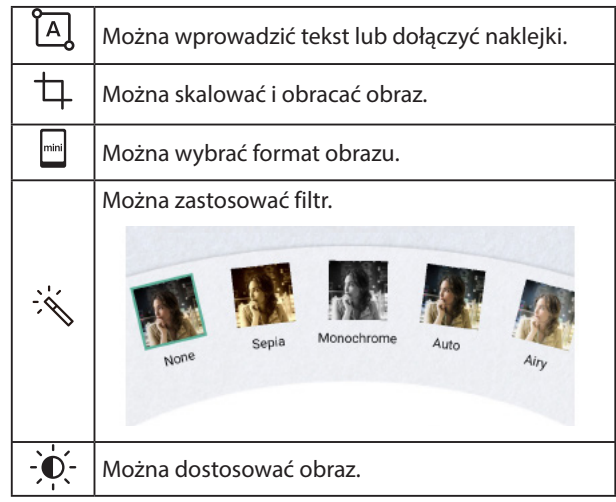

**4 Po zakończeniu edycji stuknąć [Done].**

## <span id="page-22-0"></span>**Galeria i animacja INSTAX**

## **Tworzenie animacji INSTAX**

"INSTAX Animation" to funkcja umożliwiająca tworzenie animacji poprzez wybranie kilku lubianych zdjęć z galerii.

- 1 Stuknąć "Gallery".
	- Wyświetlane są miniatury wykonanych zdjęć.

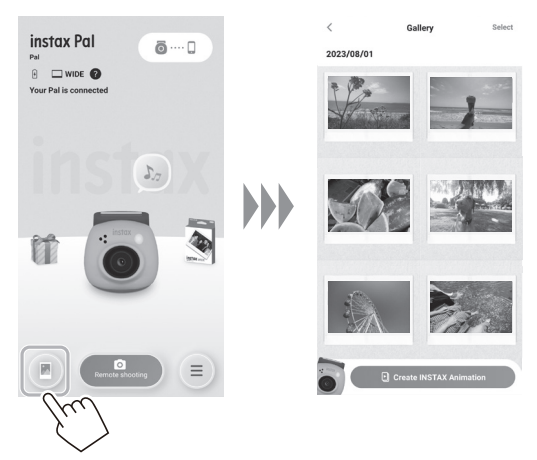

**4 Stuknąć [Create slideshow].** Zostanie utworzona animacja z wybranym obrazem.

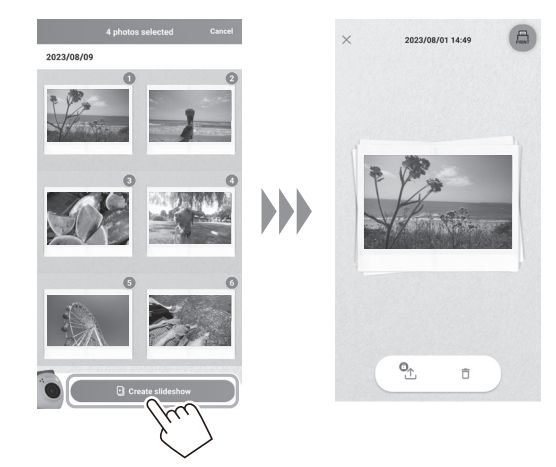

**2 Stuknąć [Create INSTAX Animation].**

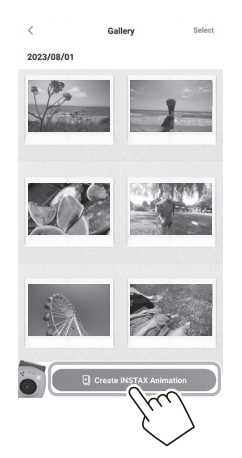

**3 Wybrać zdjęcie do animacji, stukając jego miniaturę.** Wybrać wiele zdjęć.

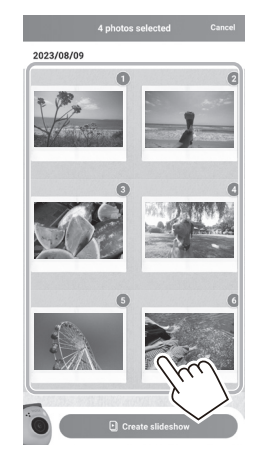

## <span id="page-23-0"></span>**Drukowanie obrazów z aplikacji**

Zdjęcia można drukować z aplikacji. Przed wydrukowaniem zdjęć można zastosować do nich efekty.

Poniższa procedura jest przykładem podłączenia INSTAX mini Link.

## 1 Stuknąć "Gallery".

Wyświetlane są miniatury wykonanych zdjęć.

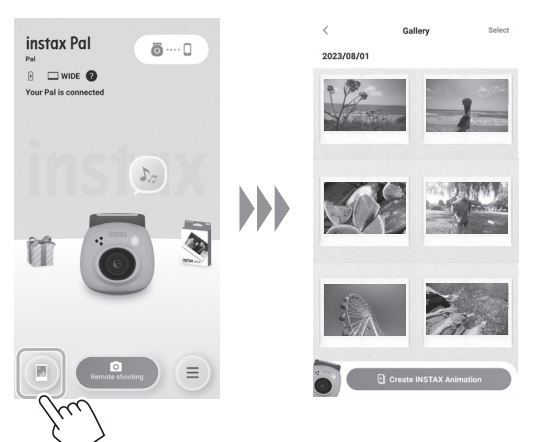

**2 Wybierz zdjęcie, które chcesz wydrukować.**

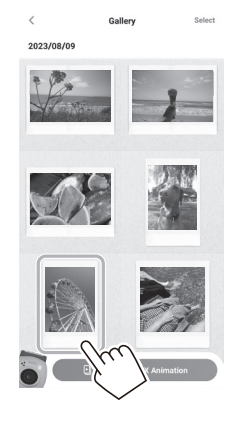

**3 Stuknij [ ].**

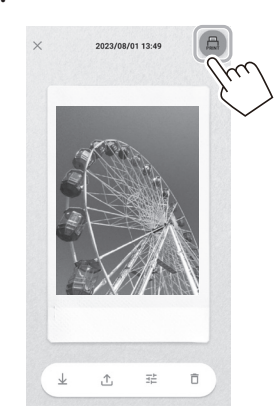

**4 Wybierz drukarkę.**

Uruchomi się aplikacja dla wybranej drukarki.

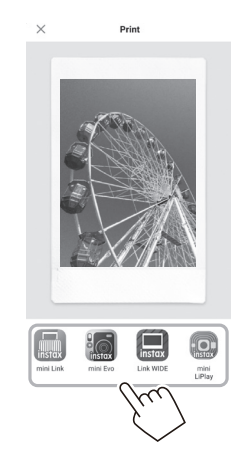

**5 Dotknij** ( $\bigoplus$  **lub przeciągnij palcem w górę ekranu.**<br>Drukarka rozpocznie drukowanie. Można również wybrać liczbę kopii do wydrukowania

podczas przesyłania zdjęć.

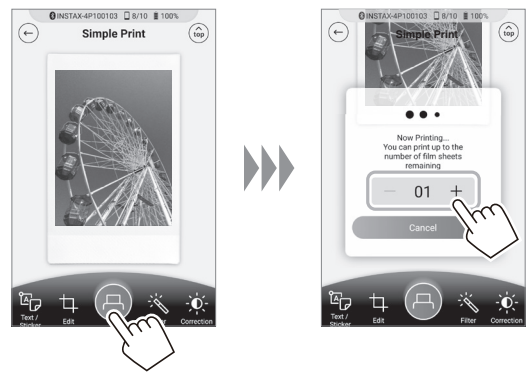

- **6 Sparuj drukarkę ze swoim smartfonem.**
- **7 Po wysunięciu folii (drukarka przestanie emitować dźwięki), chwycić krawędź folii i wyjąć z drukarki.** Można wyświetlić liczbę pozostałych wydruków w aplikacji.

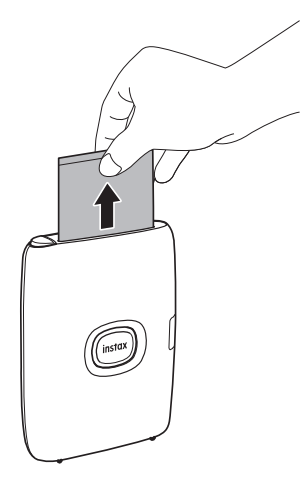

## <span id="page-24-1"></span><span id="page-24-0"></span>**Drukowanie obrazów bezpośrednio z aparatu**

**1 Ustawić przełącznik wyboru trybu w dolnej części**  aparatu w pozycji "L". Aparat przechodzi w tryb "Link" (łącze).

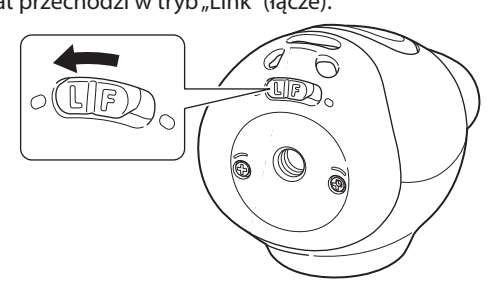

**2 Podłącz aparat do drukarki INSTAX Link.** Gdy aparat i drukarka zostaną włączone i umieszczone blisko siebie, dioda LED zaświeci się na zielono, a połączenie

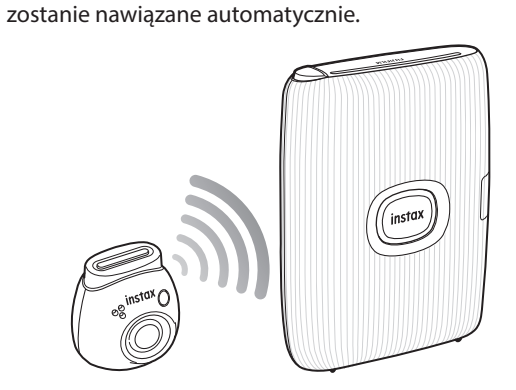

## **3 Zrób i wydrukuj zdjęcie.**

Po zrobieniu zdjęcia za pomocą aparatu, wykonane zdjęcie zostanie przekazane do drukarki i rozpocznie się drukowanie.

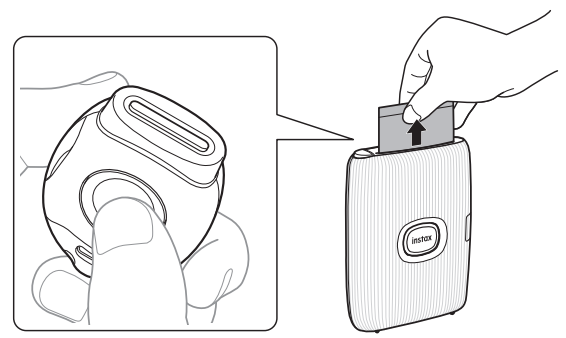

## <span id="page-25-0"></span>**Dane techniczne**

#### ■ **Funkcja aparatu**

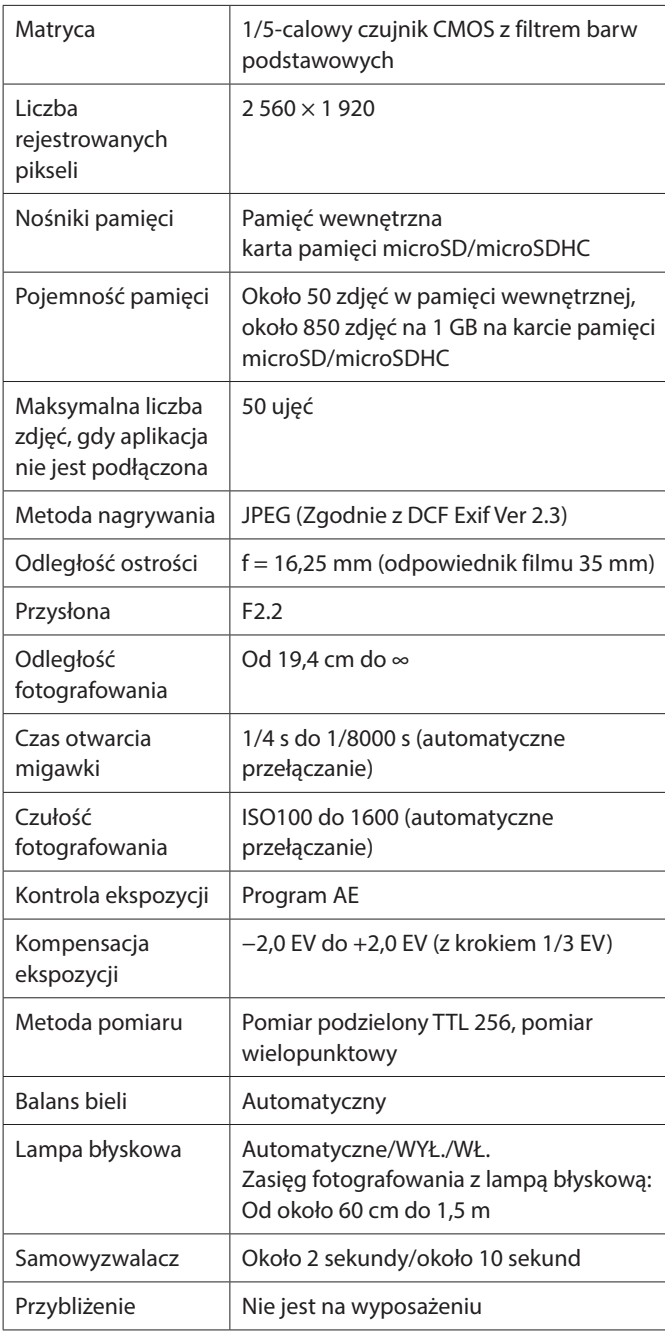

#### Środowisko pracy | Temperatura: Od 5 °C do 35 °C Wilgotność: Od 20% do 80% (bez skraplania pary wodnej) Modele zgodne z drukowaniem bezpośrednim INSTAX mini Link INSTAX mini Link 2 INSTAX SQUARE Link INSTAX Link WIDE Modele, które mogą drukować za pośrednictwem aplikacji INSTAX mini Link INSTAX mini Link 2 INSTAX SQUARE Link INSTAX Link WIDE INSTAX mini Evo INSTAX mini Liplay Format fotografowania INSTAX mini INSTAX SQUARE INSTAX WIDE Liczba pikseli transferu danych mini: Szer. 600 × wys. 800 pikseli SQUARE: Szer. 800 × wys. 800 pikseli WIDE: Szer. 1260 × wys. 840 pikseli Czas przesyłania obrazu mini: Około 10 s/zdjęcie SQUARE: Około 15 s/zdjęcie WIDE: Około 20 s/zdjęcie

\* Powyższe dane techniczne mogą ulegać zmianie w celu zapewnienia lepszego działania.

#### ■ **Inne funkcje**

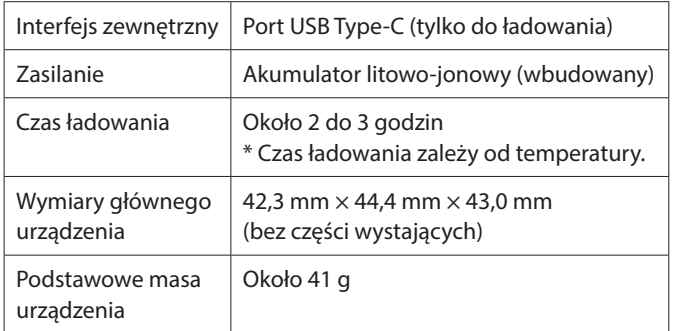

## <span id="page-26-0"></span>**Rozwiązywanie problemów**

Sprawdź następujące pozycje przed uznaniem problemu jako usterki. Jeśli problem będzie się powtarzać nawet po wykonaniu wskazanych czynności, należy skontaktować się z naszym lokalnym centrum serwisowym FUJIFILM w celu dokonania naprawy lub odwiedzić witrynę internetową podaną poniżej. FUJIFILM strona internetowa: http://www.fujifilm.com/

**Jeśli wystąpi następujący problem...**

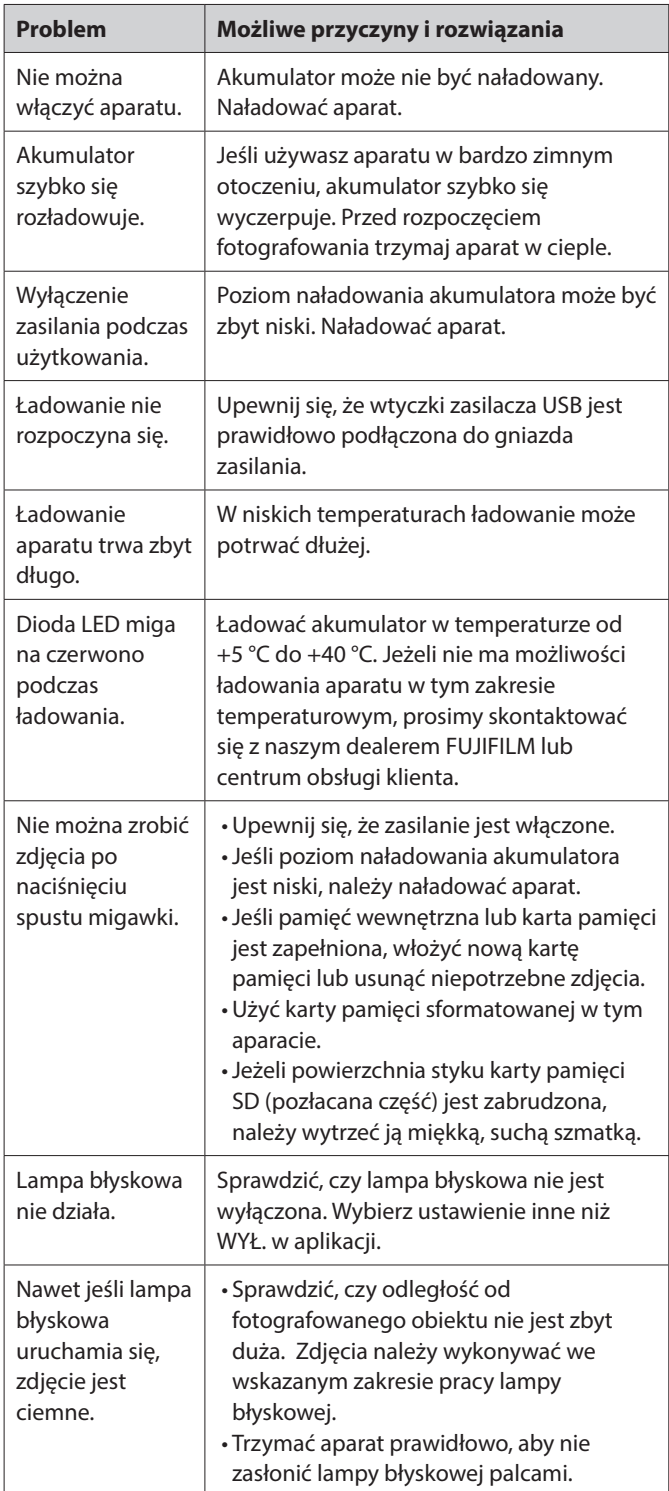

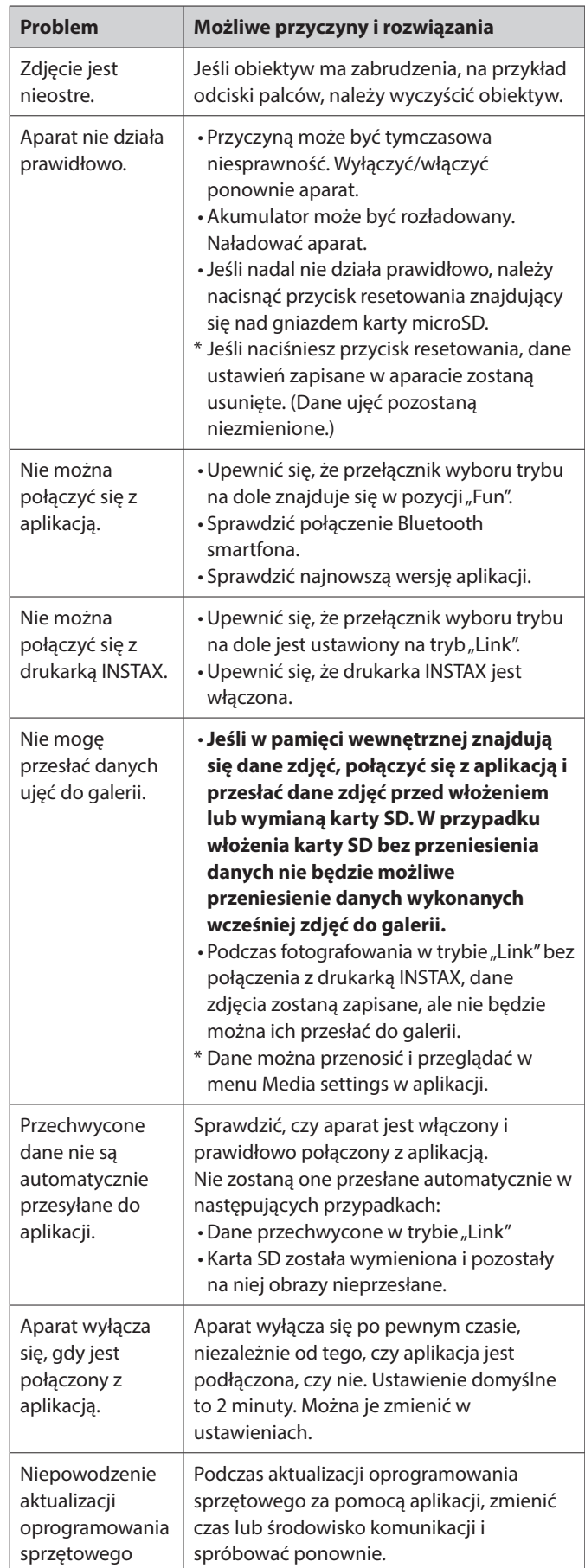

<span id="page-27-0"></span>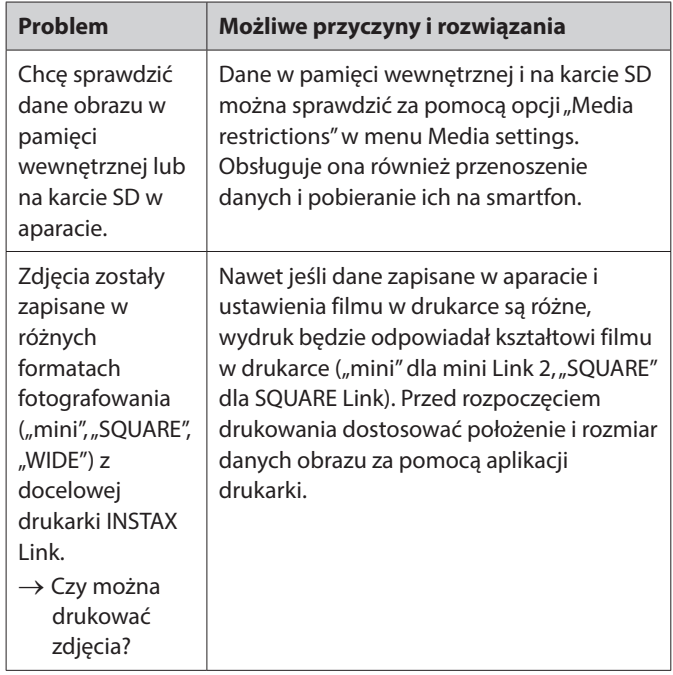

## **Uwagi dotyczące utylizacji aparatu**

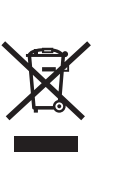

Utylizacja urządzeń elektrycznych i elektronicznych użytkowanych w gospodarstwach domowych Utylizacja zużytego sprzętu elektrycznego i elektronicznego

(dotyczy krajów Unii Europejskiej oraz pozostałych krajów europejskich stosujących systemy selektywnej zbiórki)

Ten symbol umieszczony na produkcie, w instrukcji obsługi i gwarancji oraz/lub na jego opakowaniu oznacza, że tego produktu nie należy traktować jak zwykłego odpadu z gospodarstw domowych. Należy go natomiast oddać do odpowiedniego punktu zbiórki w celu recyklingu zużytych urządzeń elektrycznych i elektronicznych.

Zapewniając odpowiednią utylizację tego produktu, pomożesz zapobiec potencjalnie negatywnym konsekwencjom dla środowiska naturalnego i zdrowia ludzkiego, które w przeciwnym razie mogłyby zostać spowodowane nieodpowiednią utylizacją tego produktu.

Recykling materiałów pomaga oszczędzać surowce naturalne. Aby uzyskać bardziej szczegółowe informacje na temat recyklingu tego produktu, proszę skontaktować się z lokalnym urzędem miejskim, firmą świadczącą usługi utylizacji odpadów komunalnych lub sklepem, w którym zakupiono produkt.

W krajach poza UE: W razie potrzeby pozbycia się produktu, proszę skontaktować się z lokalnymi władzami i zapytać o właściwy sposób utylizacji.

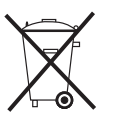

Ten symbol umieszczony na bateriach lub akumulatorach oznacza, że nie należy ich traktować jak zwykłych odpadów z gospodarstw domowych.

#### **Dla klientów w Turcji:**

Przepisy dotyczące urządzeń elektrycznych i elektronicznych są zgodne z dyrektywą.

Oznaczenie "CE" zaświadcza, że niniejszy produkt spełnia wymogi Unii Europejskiej (UE) dotyczące bezpieczeństwa, zdrowia publicznego, ochrony środowiska i konsumenta. ("CE" jest skrótem od Conformité Européenne).

Firma FUJIFILM oświadcza niniejszym, że urządzenie radiowe typu "FI026" jest zgodne z dyrektywą 2014/53/UE.

Aby uzyskać więcej informacji, odwiedź witrynę internetową podaną poniżej.

https://instax.com/pal/en/spec/

## <span id="page-28-1"></span><span id="page-28-0"></span>**WAŻNE UWAGI DOTYCZĄCE BEZPIECZEŃSTWA**

- •Nie używaj tego produktu i jego akcesoriów do celów innych niż robienie zdjęć.
- Ten produkt został zaprojektowany z myślą o bezpieczeństwie, ale proszę uważnie przeczytać poniższe informacje na temat bezpieczeństwa i prawidłowo korzystać z produktu.
- Po przeczytaniu niniejszej instrukcji obsługi, przechowuj ją w łatwo dostępnym miejscu, aby móc z niej zawsze skorzystać w razie potrzeby.

#### **OSTRZEŻENIE**

Ten symbol oznacza zagrożenie, które może prowadzić do obrażeń ciała lub śmierci. Proszę postępować zgodnie z poniższymi instrukcjami.

#### **PRZESTROGA**

Oznacza zalecenie, którego zignorowanie lub nieprawidłowe przestrzeganie może prowadzić do obrażeń ciała lub uszkodzeń mienia.

#### **OSTRZEŻENIE**

W przypadku wystąpienia jednej z poniższych sytuacji, natychmiast odłącz dedykowany kabel do ładowania, wyłącz aparat i zaprzestań korzystania z aparatu:

Jeśli zauważysz cokolwiek nienormalnego, takiego jak silne rozgrzewanie się aparatu (akumulatora), wydzielanie dymu lub zapachu spalenizny.

Jeśli aparat wpadnie do wody lub woda albo kawałek metalu bądź inne ciało obce przedostanie się do aparatu.

- $\triangle$  Ponieważ akumulator jest zamontowany w aparacie, nie ogrzewaj aparatu, nie wrzucaj go do ognia, nie upuszczaj aparatu ani nie narażaj go na silne wstrząsy. Może dojść do rozerwania akumulatora.
- Nie wykonywać zdjęć z lampą błyskową osób jadących na rowerze, prowadzących samochody, jadących na deskorolce, jadących na koniu, itp. Lampa błyskowa może być zaskoczeniem dla innych osób i odwracać ich uwagę, co może być przyczyną wypadku.
- $\triangle$  Nie używaj tego aparatu w miejscach, gdzie występują gazy łatwopalne, ani w pobliżu benzyny, benzenu, rozcieńczalnika do farb lub innych lotnych substancji, które mogą wydzielać niebezpieczne opary. Nieprzestrzeganie tego zalecenia może prowadzić do wybuchu lub pożaru.

#### **PRZESTROGA**

- Nigdy nie podejmuj prób demontażu tego produktu. W przeciwnym razie możesz odnieść obrażenia ciała.
- Jeśli aparat nie działa prawidłowo, nie próbuj samodzielnie naprawiać go, aby nie doznać obrażeń ciała.
- Jeśli wnętrze aparatu jest odsłonięte z powodu upuszczenia, nigdy go nie dotykaj. W przeciwnym razie może dojść do obrażeń ciała.
- Nie obsługuj tego produktu mokrymi rękoma. Może dojść do porażenia prądem.
- Po zakończeniu ładowania należy natychmiast odłączyć dedykowany kabel do ładowania.
- Przechowuj produkt w miejscu niedostępnym dla niemowląt i małych dzieci. W przeciwnym razie może dojść do obrażeń ciała.
- Nie przykrywaj ani nie owijaj aparatu tkaniną ani kocem. Może to spowodować nagromadzenie się gorąca i odkształcenie obudowy albo wywołać pożar.
- Użycie lampy błyskowej zbyt blisko oczu fotografowanej osoby może spowodować krótkotrwałe ograniczenie widzenia tej osoby. Zachowaj ostrożność podczas robienia zdjęć niemowląt i małych dzieci.

## <span id="page-28-2"></span>**Podstawowa dbałość o aparat**

#### ■ **Obchodzenie się z aparatem i akumulatorem**

- PRZESTROGA Nie należy narażać produktu na działanie zbyt wysokich temperatur, takich jak promieniowanie słoneczne, ogień itp. Może to spowodować wybuch lub wyciek łatwopalnej cieczy lub gazu podczas użytkowania, przechowywania lub transportu badź utylizacji.
- PRZESTROGA Nie wolno wrzucać akumulatora do ognia ani do gorącego piekarnika. Nie wolno miażdżyć ani ciąć akumulatora mechanicznie. Może to doprowadzić do wybuchu.
- UWAGA Nie wolno narażać na działanie ekstremalnie niskiego ciśnienia na dużej wysokości, ponieważ może to doprowadzić do eksplozji lub wycieku łatwopalnego płynu lub gazu.

## **Konserwacja aparatu**

- Twój aparat jest delikatnym obiektem. Nie wystawiaj jej na działanie wody, piasku lub materiałów ziarnistych.
- •Do usuwania zanieczyszczeń nie używaj rozpuszczalników, takich jak rozcieńczalnik lub alkohol.
- •Nie należy pozostawiać aparatu bezpośrednio na słońcu lub w gorących miejscach, takich jak wnętrze samochodu. Nie pozostawiać drukarki w wilgotnych miejscach przez dłuższy czas.
- Środki odstraszające mole, np. naftalina, mogą mieć negatywny wpływ na aparat i odbitki. Aparat i odbitki należy przechowywać w bezpiecznym i suchym miejscu.
- Zwróć uwagę, że zakres temperatur, w którym można używać aparatu, wynosi od +5°C do +35°C.
- •Dbaj o to, aby drukowane materiały nie naruszały praw autorskich, praw do obrazu, prywatności ani innych dóbr osobistych oraz dobrych obyczajów. Działania stanowiące naruszenie praw innych osób, dobrych obyczajów lub zakłócające porządek mogą być karalne lub podlegać innym sankcjom.
- **Ładowanie akumulatora**
- •**Akumulator nie został całkowicie naładowany podczas produkcji. Przed pierwszym użyciem należy całkowicie naładować akumulator.**
- Ładowanie akumulatora przy pomocy dołączonego kabla USB Type-C. Czas ładowania wydłuża się w temperaturze otoczenia poniżej +10 °C lub wyższej niż +40 °C.
- W przypadku ładowania w temperaturze poza zakresem od +10 °C do +35 °C, czas ładowania może być dłuższy, aby zapobiec pogorszeniu wydajności akumulatora. Akumulator należy ładować w temperaturze od +10 °C do +35 °C.
- **Trwałość eksploatacyjna akumulatora**
- W normalnej temperaturze trwałość akumulatora szacuje się na około 500 ładowań. Zauważalne skrócenie okresu utrzymywania ładunku przez akumulator oznacza, że akumulator osiągnął koniec swojej trwałości eksploatacyjnej.
- **Przestroga: Obsługa akumulatora**

Akumulator i korpus aparatu mogą stać się ciepłe w dotyku po długim okresie użytkowania. Jest to normalne zjawisko.

#### <span id="page-29-0"></span>**Informacje dotyczące identyfikacji w Europie Producent: FUJIFILM Corporation**

7-3, Akasaka 9-Chome, Minato-ku, Tokio Japonia

**Autoryzowany przedstawiciel w Europie: FUJIFILM Europe GmbH**

Balcke-Duerr-Allee 6, 40882 Ratingen Niemcy

**Importer w UE: FUJIFILM Europe B.V.** Oudenstaart 1, 5047 TK Tilburg Holandia

**Importer do Wielkiej Brytanii: FUJIFILM UK Limited**

Fujifilm House, Whitbread Way, Bedford, Bedfordshire, MK42 0ZE **UK** 

## **Urządzenia Bluetooth®: Ostrzeżenia**

WAŻNE: Przed rozpoczęciem korzystania z wbudowanego nadajnika Bluetooth produktu, przeczytaj poniższe uwagi.

#### ■**Używać tylko jako części sieci Bluetooth.**

Firma FUJIFILM nie ponosi odpowiedzialności za szkody wynikające z nieuprawnionego użytkowania. Nie stosuj urządzenia do zastosowań wymagających wysokiego stopnia niezawodności, np. w urządzeniach medycznych lub innych systemach mogących mieć bezpośredni lub pośredni wpływ na ludzkie życie. Podczas korzystania z urządzenia w systemach komputerowych i innych wymagających wyższego stopnia niezawodności niż zapewniany przez sieci Bluetooth, podejmij wszelkie wymagane środki ostrożności, aby zapewnić bezpieczeństwo i zapobiec nieprawidłowemu działaniu.

#### ■**Używać tylko w kraju, w którym zakupiono urządzenie.** To urządzenie jest zgodne z przepisami dotyczącymi urządzeń

Bluetooth w kraju, w którym zostało zakupione. Przestrzegaj wszystkich lokalnych przepisów podczas korzystania z urządzenia. Firma FUJIFILM nie ponosi odpowiedzialności za problemy wynikające z jego użytkowania w innych jurysdykcjach.

#### ■**Dane przesyłane bezprzewodowo (zdjęcia) mogą zostać przechwycone przez osoby trzecie.**

Bezpieczeństwo danych przesyłanych przez sieci bezprzewodowe nie jest gwarantowane.

#### ■**Nie używać urządzenia w miejscach narażonych na działanie pól magnetycznych, ładunków elektrostatycznych lub zakłóceń radiowych.**

Nie używaj nadajnika w pobliżu kuchenek mikrofalowych ani w innych miejscach narażonych na działanie pól magnetycznych, ładunków elektrostatycznych lub zakłóceń radiowych, które mogą uniemożliwiać odbiór sygnałów bezprzewodowych. Wzajemne zakłócenia mogą występować podczas korzystania z nadajnika w pobliżu innych urządzeń bezprzewodowych pracujących w paśmie 2,4 GHz.

## ■**Nadajnik Bluetooth pracuje w paśmie**

**2,400 GHz – 2,4835 GHz. Maksymalna moc częstotliwości radiowej wynosi 8,05 mW.**

#### ■**To urządzenie pracuje na tej samej częstotliwości, co urządzenia handlowe, edukacyjne i medyczne oraz nadajniki bezprzewodowe.**

Pracuje również z taką samą częstotliwością jak licencjonowane nadajniki i specjalne nielicencjonowane niskonapięciowe nadajniki stosowane w układach śledzenia wykorzystujących identyfikację radiową dla linii montażowych i w podobnych zastosowaniach.

#### ■**Aby uniknąć zakłócania powyższych urządzeń, przestrzegać następujących środków ostrożności.**

Sprawdź, czy nadajnik do identyfikacji radiowej nie pracuje przed rozpoczęciem korzystania z tego urządzenia. Jeśli zauważysz, że to urządzenie powoduje zakłócenia w niskonapięciowych systemach śledzenia wykorzystujących identyfikację radiową, skontaktuj się z przedstawicielem firmy FUJIFILM.

## ■**Poniższe czynności mogą być karalne:**

- Demontaż lub modyfikacja tego urządzenia.
- Usuwanie oznaczeń certyfikatów urządzenia.

## ■**Informacje o znakach towarowych**

Znak słowny i logo Bluetooth® są zastrzeżonymi znakami towarowymi stanowiącymi własność firmy Bluetooth SIG, Inc., a każde użycie tych znaków przez FUJIFILM odbywa się na mocy licencji.

Jeśli masz jakieś pytania dotyczące tego produktu, skontaktuj się z autoryzowanym sprzedawcą FUJIFILM lub odwiedź witrynę internetową podaną poniżej. http://www.fujifilm.com/

## **FUJIEILM**

## **FUJIFILM Corporation**

7-3, AKASAKA 9-CHOME, MINATO-KU, TOKYO 107-0052, JAPAN